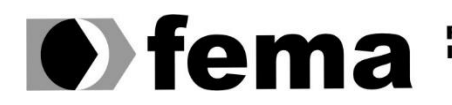

**Computer Supplementary of the Campus** "José Santilli Sobrinho"

## **OTÁVIO AUGUSTO CRUZ SANTILI**

# **SISTEMA WEB PARA GESTÃO DE CLÍNICAS E CONSULTÓRIOS**

**Assis/SP 2023**

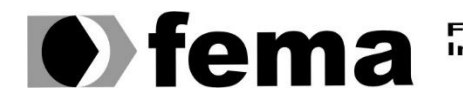

Fundação Educacional do Município de Assis<br>Instituto Municipal de Ensino Superior de Assis<br>Campus "José Santilli Sobrinho"

## **OTÁVIO AUGUSTO CRUZ SANTILI**

# **SISTEMA DE GESTÃO WEB PARA CLÍNICAS E CONSULTÓRIOS**

Projeto de pesquisa apresentado ao curso de Análise e Desenvolvimento de Sistemas do Instituto Municipal de Ensino Superior de Assis – IMESA e a Fundação Educacional do Município de Assis – FEMA, como requisito parcial à obtenção do Certificado de Conclusão.

**Orientando: Otávio Augusto Cruz Santili Orientador: Prof. Dr. Luiz Carlos Begosso**

**Assis/SP 2023**

#### Santili, Otávio Augusto Cruz

 $S235s$ Sistema web para gestão de clínicas e consultórios / Otávio Augusto Cruz Santili. -- Assis, 2023.

43p. : il.

Trabalho de Conclusão de Curso (Análise e Desenvolvimento de Sistemas) -- Fundação Educacional do Município de Assis (FEMA), Instituto Municipal de Ensino Superior de Assis (IMESA), 2023.

Orientador: Prof. Dr. Luiz Carlos Begosso.

1. Aplicação web. 2. Clínicas. 3. Software desenvolvimento. I Begosso, Luiz Carlos. II Título.

CDD 005.4

Elaborada por Anna Carolina Antunes de Moraes - Bibliotecária - CRB-8/10982

# **SISTEMA DE GESTÃO WEB PARA CLÍNICAS E CONSULTÓRIOS**

## OTÁVIO AUGUSTO CRUZ SANTILI

Trabalho de Conclusão de Curso apresentado ao Instituto Municipal de Ensino Superior de Assis, como requisito do Curso de Graduação, avaliado pela seguinte comissão examinadora:

**Orientador:**

PROF. DR. LUIZ CARLOS BEGOSSO

**Examinador:**

PROF. ME. GUILHERME DE CLEVA FARTO

## **DEDICATÓRIA**

Dedico este trabalho a todas as pessoas que fizeram parte da minha trajetória acadêmica. Em especial, aos meus professores, por terem compartilhado comigo seus conhecimentos e experiências, contribuindo para minha formação. Aos meus amigos, por terem sido uma fonte inesgotável de motivação, apoio e companheirismo ao longo deste período. À minha namorada, que me inspirou, incentivou e me deu forças para seguir em frente em todos os momentos. E claro, aos meus pais, que sempre me apoiaram e incentivaram a buscar conhecimento e a nunca desistir dos meus sonhos. Agradeço a todos pelo apoio, pela paciência e pelo incentivo para que eu pudesse concluir este trabalho com sucesso.

## **RESUMO**

O presente trabalho tem como principal objetivo o desenvolvimento de uma aplicação WEB para gestão de clínicas e consultórios. Entende-se por gestão: agendamento de consultas, controle financeiro, controle de prontuários e evoluções, agendamento de procedimentos e relatórios diversos. Espera-se que a aplicação contribua com melhorias na qualidade e velocidade de atendimento, buscando atender ao máximo das necessidades dos pacientes e colaboradores que a utilizarem.

**Palavras-chave: aplicação web, gestão, clínicas e consultórios, atendimento.**

## **ABSTRACT**

The main objective of this work is to develop a web application for the management of clinics and medical offices. Management includes scheduling appointments, financial control, medical records and progress control, scheduling procedures, and various reports. It is expected that the application will contribute to improvements in the quality and speed of service, seeking to meet the needs of patients and employees who use it.

**Keywords: web application, management, clinics and medical offices, service.**

# **LISTA DE ILUSTRAÇÕES**

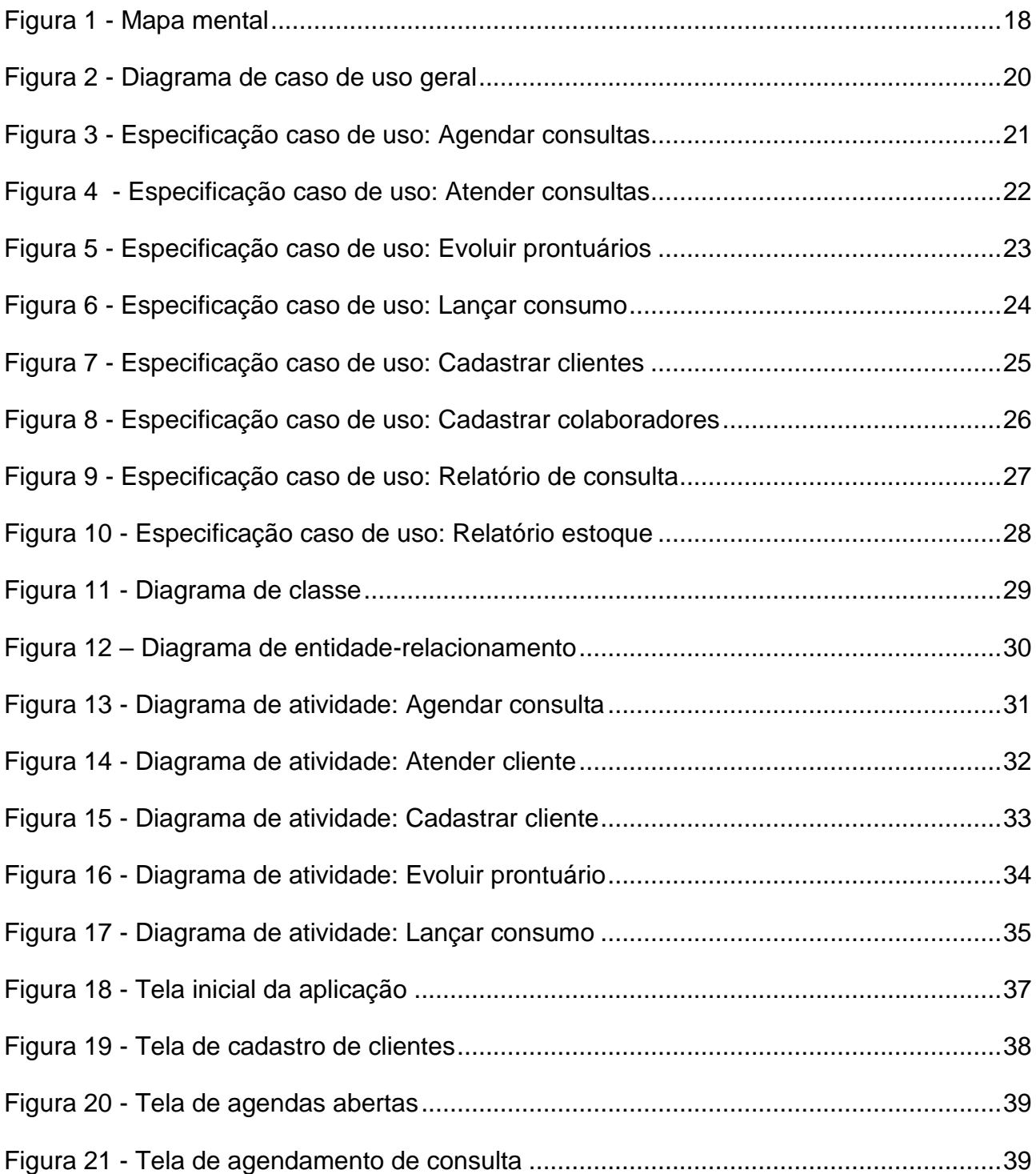

## **LISTA DE TABELAS**

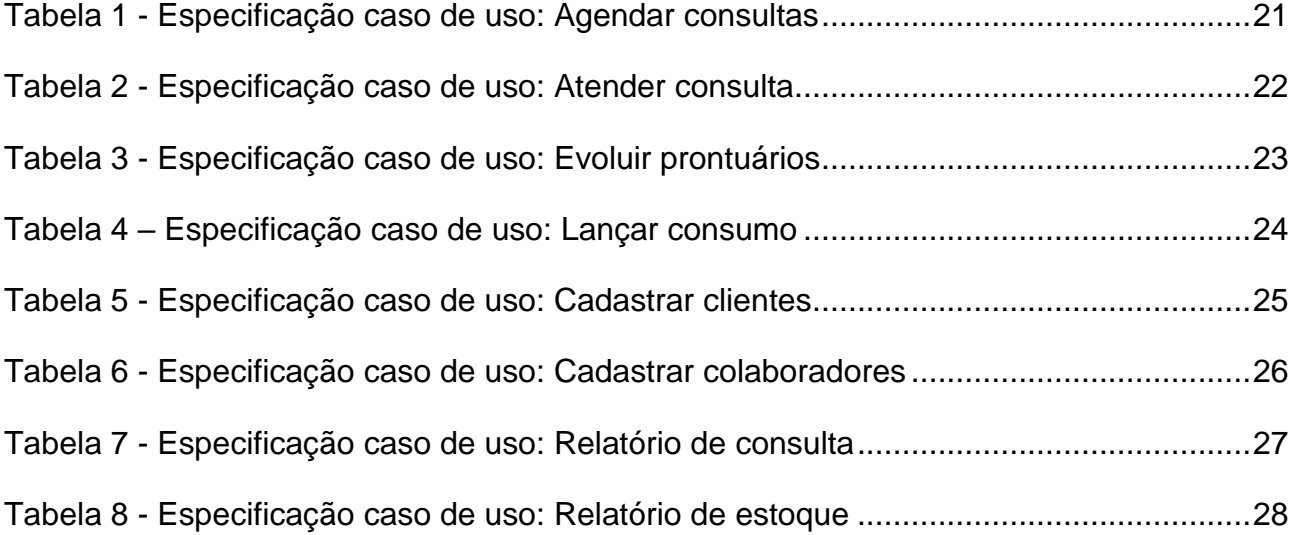

# **SUMÁRIO**

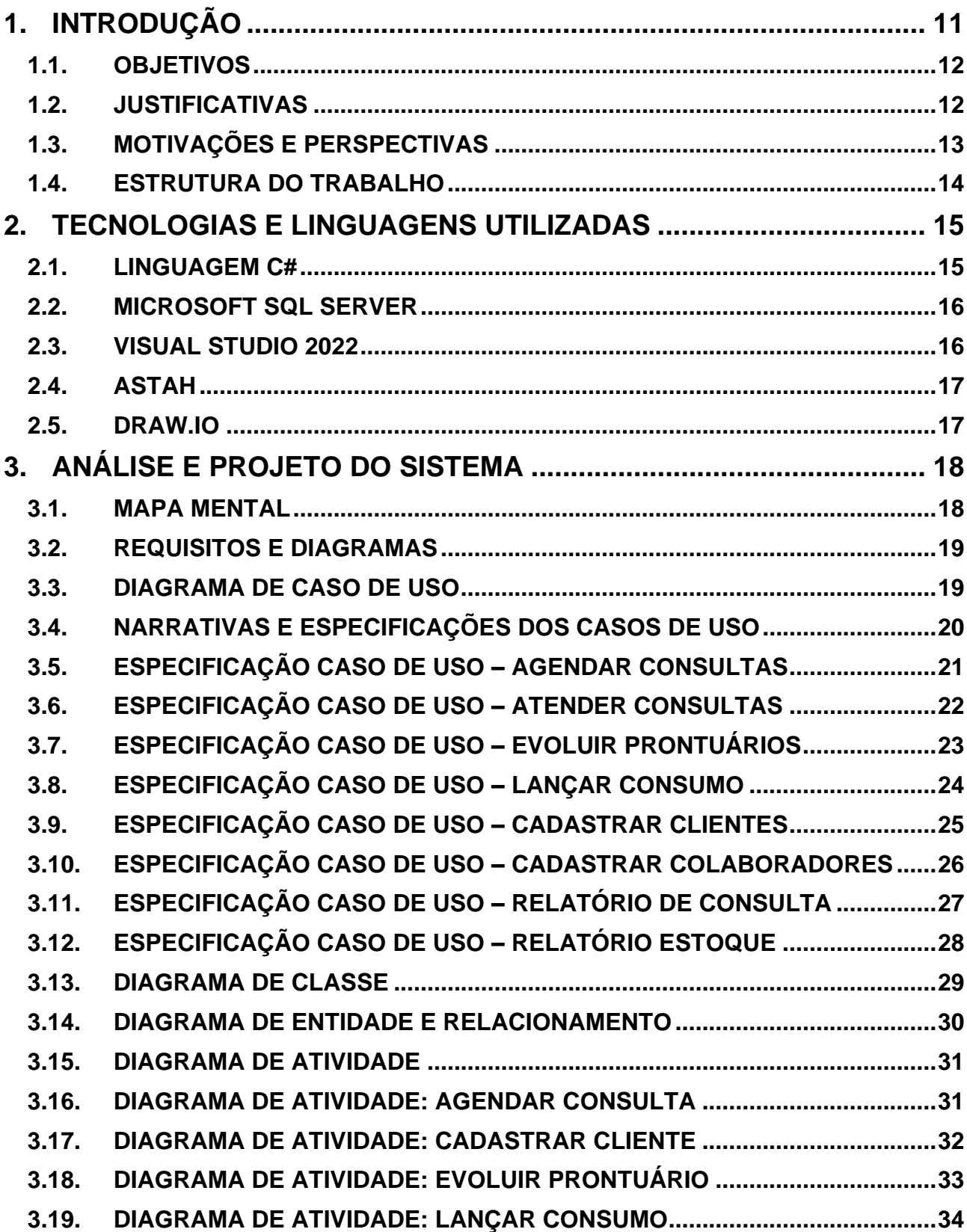

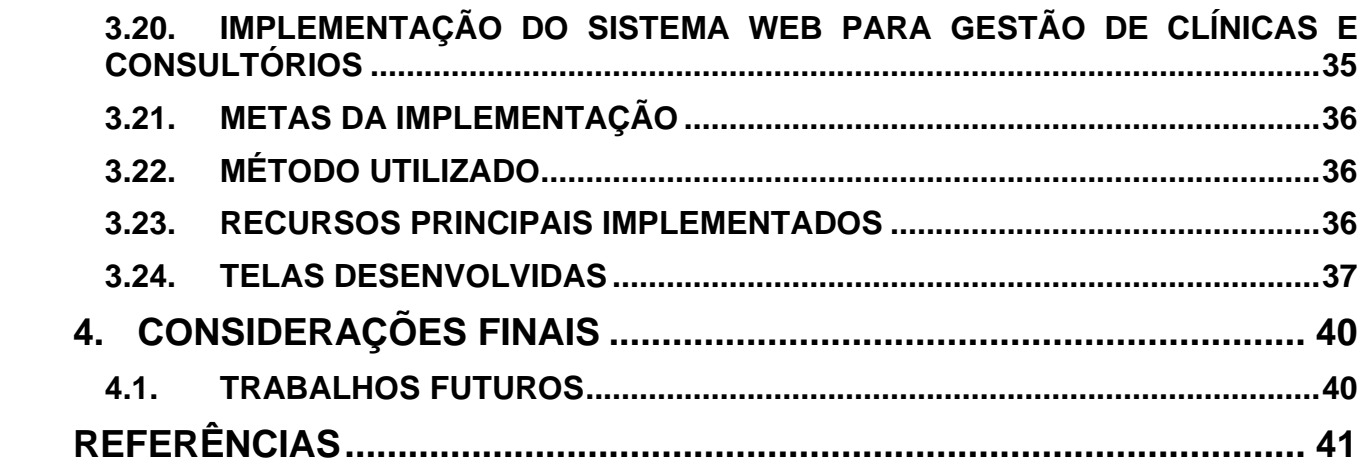

## <span id="page-11-0"></span>**1. INTRODUÇÃO**

A sociedade atual vem transpassando períodos de grandes evoluções tecnológicas. A palavra "tecnologia" tem origem no grego "tekhne" que significa "técnica" juntamente com o sufixo "logia" que significa "estudo". Este conceito "técnica de estudo" visa melhorar a eficiência de processos em questões de tempo, qualidade, além de aspectos econômicos e ambientais. Esta evolução contínua tem levado o homem a uma busca vasta e sucessiva para a satisfação de suas necessidades. Essa busca incessante por maneiras de aperfeiçoar ou desenvolver algo não é recente. Desde o início da história o homem vem desenvolvendo modos para aprimorar e realizar suas atividades, e estes melhoramentos e progressos obtidos provém do avanço da tecnologia (LEÃO; CARVALHO, 2016).

Com todos os avanços tecnológicos as empresas e as pessoas estão cada vez mais dependentes de tecnologias informatizadas para atingirem seus objetivos. Grandes companhias adotam modelos de gerência para aperfeiçoar a utilização de recursos ao foco de seu projeto. O mercado atual é composto por diversas organizações de preços competitivos, com produtos e serviços de alta qualidade. Este cenário concorrente torna a TI (Tecnologia da Informação) a principal aliada estratégica para destacar-se em seus respectivos nichos de mercado (FOINA, 2001).

A partir desta concepção, vemos que um software de gestão fará toda diferença, tanto para os clientes quanto colaboradores, uma vez que os clientes serão atendidos de forma mais rápida e dinâmica e os colaboradores poderão dedicar seu tempo em cuidados aos pacientes. De acordo com Pressman (2011) – "O software distribui o produto mais importante de nossa era, a informação. Ele transforma dados pessoais (transações de um indivíduo, por exemplo) de modo que possam ser mais úteis em um outro contexto; gerencia informações comerciais para aumentar a competitividade; fornece um portal para redes mundiais de informação e os meios para obter informações sob todas as suas formas".

O trabalho mais próximo da proposta aqui apresentada foi desenvolvido por Silva (2016). O autor também utiliza a Web para implantação de seu aplicativo. Além de o objetivo de seu projeto ser o desenvolvimento de um sistema de gestão para clinicas multidisciplinares. O autor compara alguns aplicativos do nicho, verificando os prós e contras de cada um, utilizando como base para um aprimoramento em seu sistema.

## <span id="page-12-0"></span>**1.1. OBJETIVOS**

#### **Objetivo Geral:**

Este trabalho teve como objetivo desenvolver uma aplicação web voltada para a gestão de clínicas e consultórios. A aplicação visou aprimorar a qualidade do atendimento prestado aos pacientes e a facilitação das tarefas diárias dos profissionais envolvidos.

#### **Objetivos Específicos:**

Melhoria do Atendimento: A aplicação buscou melhorar a qualidade do atendimento aos pacientes por meio de uma interface intuitiva que agiliza o processo de atendimento, garantindo uma experiência mais eficiente.

Facilitação do Trabalho Diário: O sistema teve o propósito de simplificar as atividades cotidianas dos operadores e profissionais da saúde, tornando as operações administrativas mais eficazes.

Interface Intuitiva: A interface da aplicação foi projetada de forma intuitiva, proporcionando agilidade e facilidade de uso.

Segurança e Sustentabilidade: Ao eliminar a necessidade do uso de papel para anotações e registros de prontuário, a aplicação promoveu a segurança dos dados e contribui para a sustentabilidade, reduzindo o impacto ambiental.

Armazenamento Seguro: As informações dos pacientes e registros são armazenadas de maneira segura em um servidor de banco de dados, minimizando o risco de extravio ou acesso não autorizado.

Relatórios Gerenciais: O sistema fornece relatórios que permitirão analisar dados cruciais sobre a empresa, incluindo o número de atendimentos realizados e agendados, aspectos financeiros e relatórios de produção por operadores.

### <span id="page-12-1"></span>**1.2. JUSTIFICATIVAS**

Devido ao grande avanço tecnológico, o mercado se torna cada vez mais competitivo, uma vez que a tecnologia está relacionada a segurança, velocidade, qualidade e preços. Moura (1999) diz que instituições de saúde que utilizam um software de gestão corretamente passam a proporcionar um melhor atendimento, além da diminuição de erros, assim como geração de receitas maiores, além da diminuição de custos devido ao desperdício de materiais (como papel, por exemplo).

Ao analisar este contexto, notou-se a oportunidade de desenvolvimento de um software para o nicho, uma vez que este mercado busca incansavelmente por softwares cada vez mais rápidos e práticos de operar. Vale lembrar que muitas das necessidades de uma clínica ou consultório são específicas, sendo assim, muitas das vezes elas já utilizam um software, entretanto, que não os atendem completamente. A proposta aqui apresentada se justifica por oferecer oportunidades para softwares que contemplem melhor suas necessidades.

## <span id="page-13-0"></span>**1.3. MOTIVAÇÕES E PERSPECTIVAS**

A principal motivação para o desenvolvimento deste projeto foi a experiência prática no ramo da saúde. O autor desse trabalho teve a oportunidade de conhecer alguns dos maiores softwares do nicho, e percebeu que nem sempre o maior e mais conceituado dos softwares pode atender completamente, já que depende da necessidade da empresa que o utiliza. Foi observado que em muitos casos há diversas opções que pouco são utilizadas, e que acabam apenas poluindo e dificultando a utilização do software, além de encarecêlo. Em contrapartida, outros recursos são utilizados de forma recorrente e acabam faltando alguns complementos e recursos que facilitariam seu uso. Como dito anteriormente, depende da necessidade da empresa contratante.

A perspectiva é que este software contribua com melhor eficácia e abrangência as necessidades dessas empresas de menor porte, com um perfil parecido, que acabam sendo esquecidas pelas grandes companhias de software. Projetado para ser um sistema web, utilizado de forma modular, a ideia consiste em atender estas necessidades esquecidas ou não atendidas completamente, de forma prática, intuitiva e segura.

## <span id="page-14-0"></span>**1.4. ESTRUTURA DO TRABALHO**

Este trabalho foi estruturado da seguinte maneira. No Capítulo 1, a introdução foi apresentada, incluindo os objetivos, justificativas, motivações e perspectivas para o desenvolvimento do sistema, além da estrutura do trabalho.

No Capítulo 2, as tecnologias e linguagens utilizadas no desenvolvimento do sistema foram abordadas, tais como a linguagem C#, o Microsoft SQL Server, o Visual Studio 2022, o Astah e o Draw.io.

No Capítulo 3, a análise e o projeto do sistema foram descritos, apresentando o mapa mental, os requisitos e diagramas, o diagrama de caso de uso geral e as especificações para os casos de uso de agendar consulta, atender consultas, evoluir prontuários, lançar consumo, cadastrar pacientes e cadastrar colaboradores. Também foram apresentados os casos de uso para os relatórios de consulta e estoque, além do diagrama de classe do sistema e o diagrama de atividade para cada um dos casos de uso mencionados anteriormente. Além disso, foram apresentadas as implementações realizadas.

No Capítulo 4, as considerações finais foram apresentadas, juntamente com os projetos futuros.

## <span id="page-15-0"></span>**2. TECNOLOGIAS E LINGUAGENS UTILIZADAS**

Neste sistema, utilizou-se a linguagem C# em conjunto com o ASP.NET Core MVC Framework para implementação. Para gerenciar o banco de dados, foi escolhido o Microsoft SQL Server 2019. Para a programação, foi utilizada a IDE Visual Studio 2022. Além disso, a aplicação Astah para a criação dos diagramas, e o Draw.io para o diagrama de entidade relacionamento.

## <span id="page-15-1"></span>**2.1. LINGUAGEM C#**

De acordo com Deitel e Deitel (2015), a linguagem de programação C# foi criada pela Microsoft em 2000 e é uma das principais linguagens utilizadas para o desenvolvimento de aplicativos na plataforma .NET. Uma das principais características da linguagem C# é ser orientada a objetos, permitindo que os desenvolvedores criem código modular e reutilizável. Uma grande vantagem da C# é a capacidade de desenvolver aplicações para diferentes plataformas, incluindo Web, Móvel e Desktop. Alguns exemplos de destaque incluem:

- Stack Overflow: um site de perguntas e respostas para programadores e desenvolvedores, desenvolvido em C# para a plataforma web.

- GoDaddy: uma empresa de hospedagem de sites com site e serviços desenvolvidos em C# para a plataforma web.

- Microsoft Teams: um aplicativo de comunicação e colaboração em equipe para Android e iOS, desenvolvido com C# para a plataforma mobile.

- Pinterest: um aplicativo para descobrir, salvar e compartilhar imagens e ideias, desenvolvido com C# para a plataforma mobile.

- Microsoft Office: um conjunto de aplicativos de produtividade desenvolvidos em C# para a plataforma desktop.

- Microsoft Visual Studio: uma ferramenta de desenvolvimento integrado (IDE) desenvolvida em C# para a plataforma desktop.

### <span id="page-16-0"></span>**2.2. MICROSOFT SQL SERVER**

O Microsoft SQL Server é um sistema gerenciador de banco de dados relacional (SGBD) desenvolvido pela Microsoft, que é amplamente utilizado por empresas em todo o mundo (COELHO, 2019). O SQL Server oferece uma plataforma robusta e escalável para armazenamento e gerenciamento de dados em diversas aplicações, desde pequenos sistemas locais até grandes sistemas empresariais. Uma das vantagens do SQL Server é sua capacidade de trabalhar em conjunto com outras tecnologias da Microsoft, como o Visual Studio, o .NET Framework e a linguagem de programação C# (ALVES, 2016). Isso permite uma integração mais fácil e eficiente de aplicativos com o banco de dados, além de oferecer recursos adicionais de desenvolvimento e personalização. O .NET Framework fornece uma estrutura de desenvolvimento abrangente para criar aplicativos baseados em Windows e web, enquanto a linguagem C# oferece recursos de programação orientada a objetos e uma sintaxe clara e legível.

### <span id="page-16-1"></span>**2.3. VISUAL STUDIO 2022**

O Visual Studio 2022 é uma IDE (*Integrated Development Environment*) desenvolvida pela Microsoft e é a mais recente versão da família Visual Studio. Esta IDE é amplamente utilizada para criar aplicativos e programas em diversas linguagens de programação, incluindo C#.

De acordo com o site oficial do Visual Studio 2022 (Microsoft, 2022), ele apresenta recursos integrados para o desenvolvimento de aplicativos .NET Framework, como suporte para a criação de aplicativos Windows Forms, WPF e ASP.NET. Isso torna o Visual Studio 2022 uma ferramenta essencial para programadores que trabalham com .NET.

Além disso, conforme descrito por Campos (2022), o Visual Studio 2022 inclui recursos integrados para o desenvolvimento de aplicativos que se conectam ao SQL Server, facilitando a integração entre a IDE, o .NET Framework, o C# e o SQL Server. Isso permite que os programadores criem aplicativos com mais facilidade e eficiência.

### <span id="page-17-0"></span>**2.4. ASTAH**

O Astah é uma ferramenta de modelagem de software que permite criar diversos tipos de diagramas, como os diagramas UML e de fluxo de dados, amplamente utilizados na indústria brasileira de tecnologia (GARCIA; BARROS, 2019). Essa ferramenta é considerada essencial para uma comunicação clara entre as equipes de desenvolvimento e as partes interessadas no projeto, proporcionando uma melhor compreensão dos requisitos e funcionalidades do software que está sendo criado (SILVA; RODRIGUES, 2018).

#### <span id="page-17-1"></span>**2.5. DRAW.IO**

Draw.io é uma plataforma online e gratuita que oferece ferramentas para criação de diagramas e fluxogramas. Com diversos recursos disponíveis, ela possibilita a elaboração de diagramas para diferentes finalidades, incluindo diagramas de entidade relacionamento, rede, organogramas, fluxogramas e diagramas UML. De acordo com Carvalho, Siqueira e Almeida (2019), a criação de diagramas é uma técnica utilizada em diversas áreas do conhecimento, incluindo a Engenharia de Software, para pode auxiliar na criação de projetos mais organizados e compreensíveis.

# <span id="page-18-0"></span>**3. ANÁLISE E PROJETO DO SISTEMA**

## <span id="page-18-1"></span>**3.1. MAPA MENTAL**

O mapa mental é uma ferramenta que tem sido amplamente utilizada em diversas áreas e contextos. De acordo com as informações fornecidas por Silva e Macedo (2018), o mapa mental é uma técnica de organização de informações e ideias que pode ser aplicada em diferentes situações, como no estudo de conceitos, na resolução de problemas e na gestão de projetos. O mapa mental consiste em um diagrama hierárquico que utiliza palavraschave, imagens e cores para sintetizar e visualizar o conteúdo, o que pode facilitar a compreensão e a memorização. A Figura 1 ilustra o mapa mental construído para o sistema Web de Gestão de Clínicas e Consultórios.

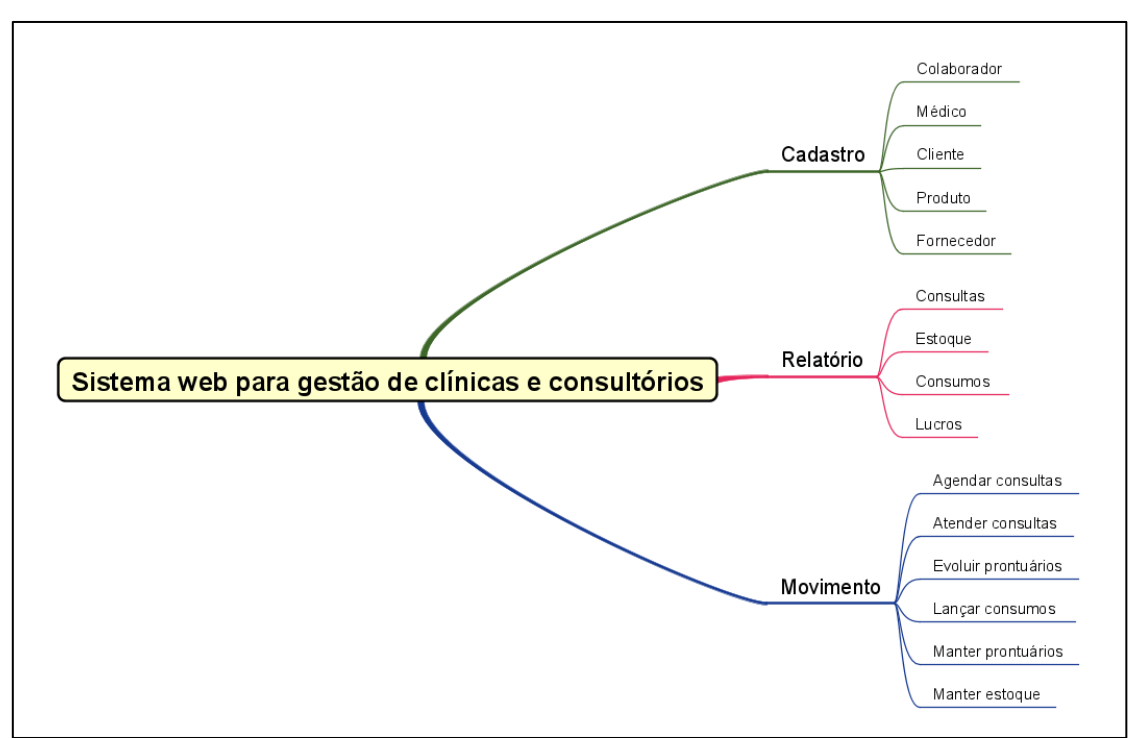

**Figura 1 - Mapa mental**

## <span id="page-19-0"></span>**3.2. REQUISITOS E DIAGRAMAS**

Foram conduzidas entrevistas e sessões de *brainstorming* com usuários do sistema proposto e obteve-se a seguinte relação de requisitos para este projeto:

- Cadastrar Médicos
- Cadastrar Colaboradores
- Cadastrar Clientes
- Cadastrar Produtos
- Cadastrar Fornecedores
- Agendar consultas
- Atender consultas
- Manter prontuários
- Evoluir prontuários
- Lançar consumo
- Manter estoque
- Relatório de consultas
- Relatório de estoque
- Relatório de consumo
- Relatório de lucros

## <span id="page-19-1"></span>**3.3. DIAGRAMA DE CASO DE USO**

Caso de uso é uma técnica utilizada na engenharia de software que permite modelar as interações entre um sistema e seus usuários ou outros sistemas externos. Segundo o autor Jacobson (1992), o caso de uso representa um conjunto de ações que um sistema pode realizar em resposta a uma solicitação de um ator externo. O caso de uso é representado por meio de um diagrama de caso de uso, que ilustra as funcionalidades que o sistema deve oferecer para satisfazer as necessidades dos usuários. O diagrama de caso de uso é composto por atores e casos de uso, sendo que os atores representam os usuários ou outros sistemas que interagem com o sistema em questão, e os casos de uso representam as funcionalidades do sistema que descrevem ações específicas que o usuário pode executar no sistema. O objetivo do diagrama de caso de uso é permitir que os membros da equipe de desenvolvimento e os clientes entendam as funcionalidades que o sistema deve oferecer e como elas se relacionam entre si. Para o sistema web de gestão de clínicas e consultórios, desenvolveu-se o diagrama de caso de uso ilustrado na Figura 2.

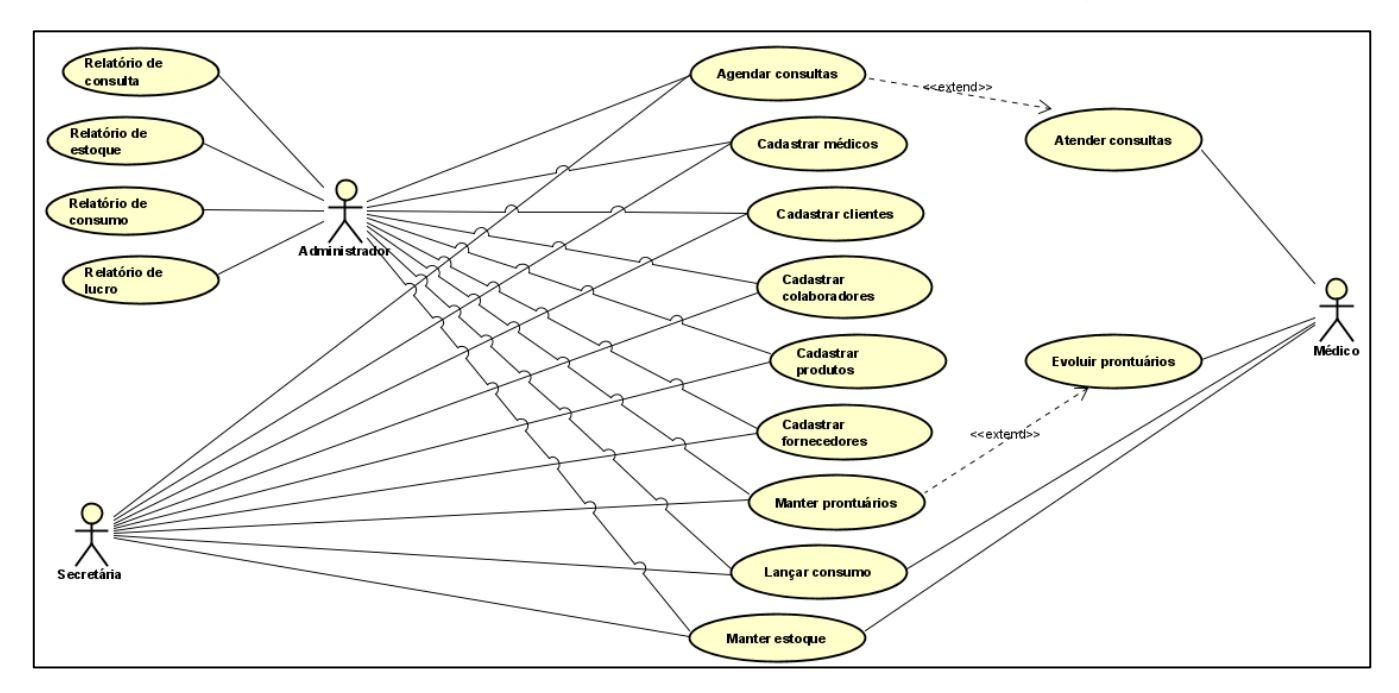

**Figura 2 - Diagrama de caso de uso geral**

## <span id="page-20-0"></span>**3.4. NARRATIVAS E ESPECIFICAÇÕES DOS CASOS DE USO**

Segundo Carvalho e Machado (2016), as Narrativas são descrições detalhadas dos processos que ocorrem dentro de um sistema ou aplicação, que incluem as etapas, as interações e as decisões tomadas pelos usuários. É importante ressaltar que essas narrativas são fundamentais para garantir a compreensão de todos os envolvidos no desenvolvimento de uma aplicação, desde o início até o fim. Optou-se por demonstrar as seguintes narrativas e especificações para o projeto: Agendar consultas, atender consultas, evoluir prontuários, lançar consumo, cadastrar pacientes, cadastrar colaboradores, relatório de consultas, relatório de estoque.

# <span id="page-21-2"></span>**3.5. ESPECIFICAÇÃO CASO DE USO – AGENDAR CONSULTAS**

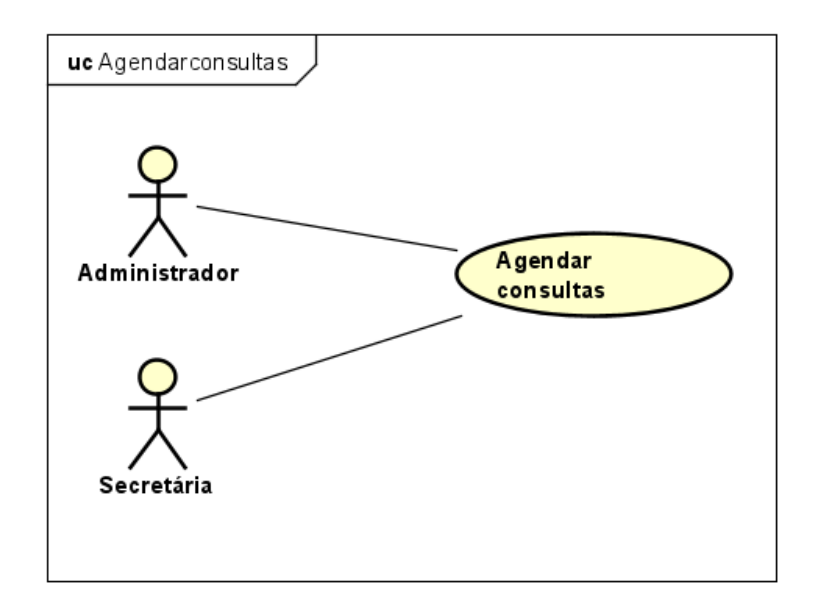

#### **Figura 3 - Especificação caso de uso: Agendar consultas**

<span id="page-21-1"></span><span id="page-21-0"></span>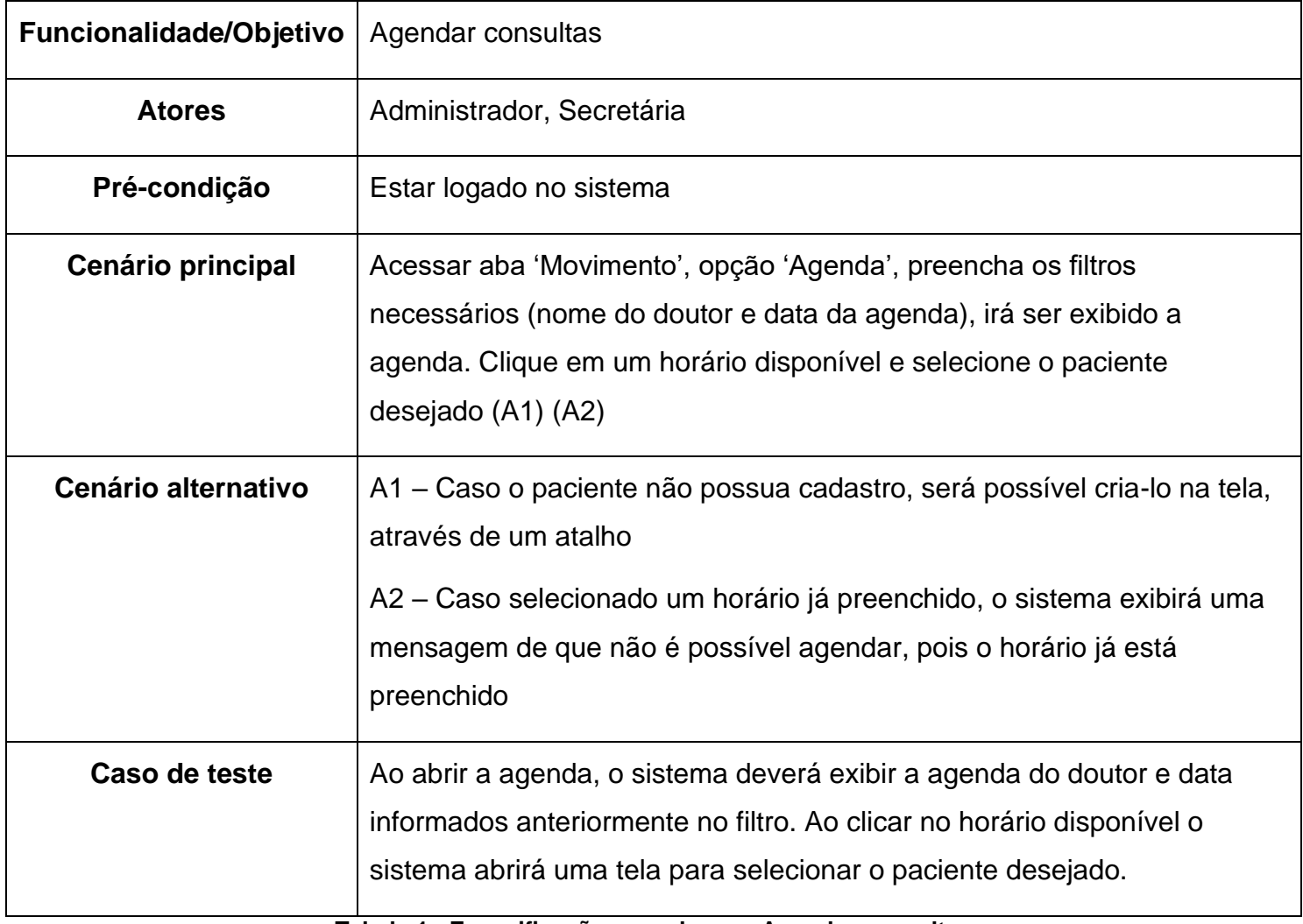

# <span id="page-22-2"></span>**3.6. ESPECIFICAÇÃO CASO DE USO – ATENDER CONSULTAS**

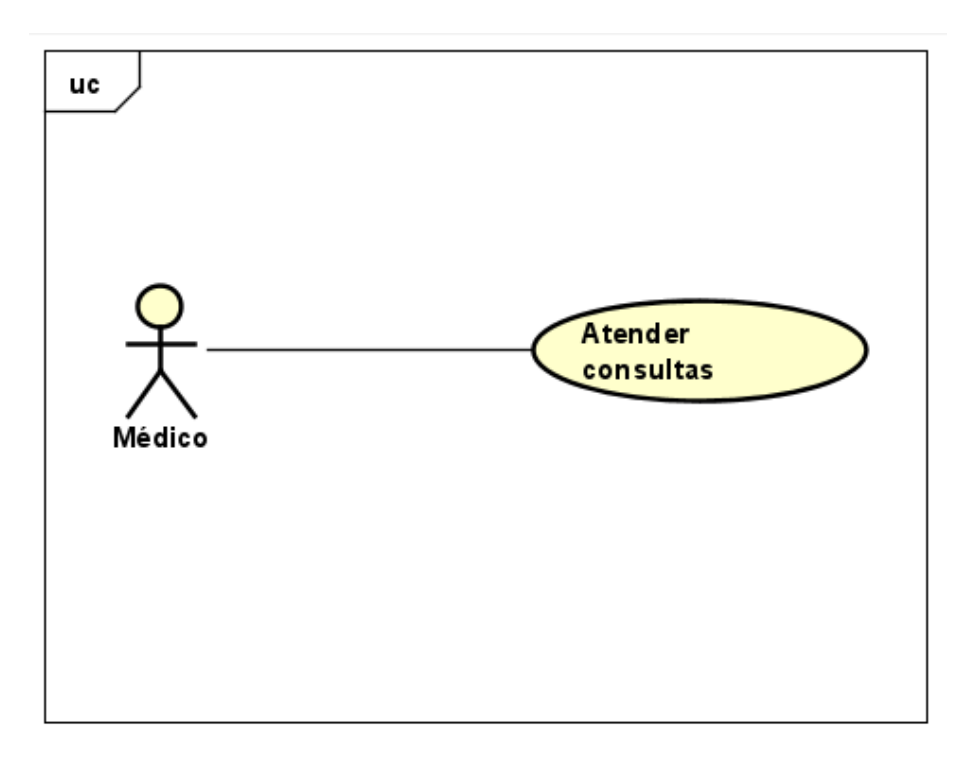

#### **Figura 4 - Especificação caso de uso: Atender consultas**

<span id="page-22-1"></span><span id="page-22-0"></span>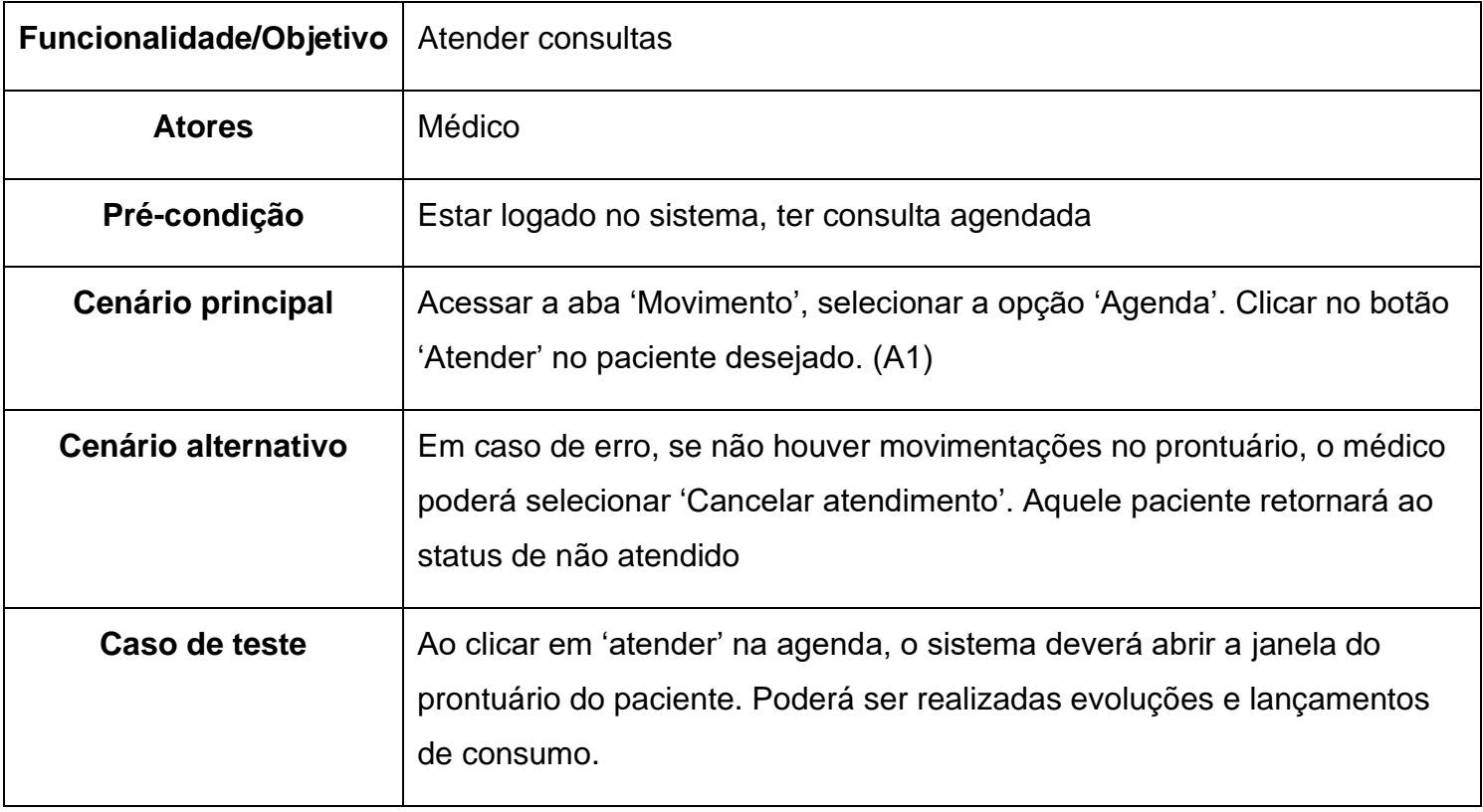

# <span id="page-23-2"></span>**3.7. ESPECIFICAÇÃO CASO DE USO – EVOLUIR PRONTUÁRIOS**

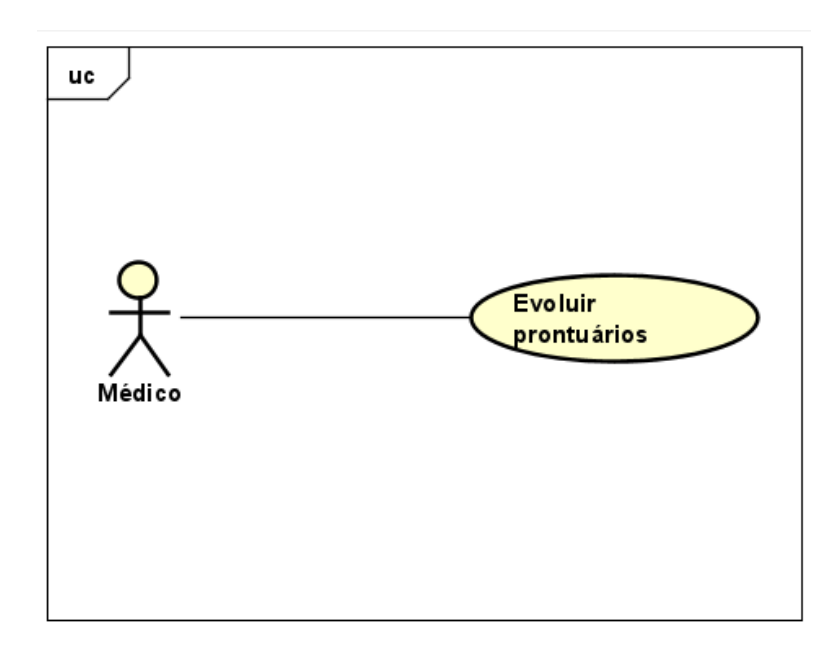

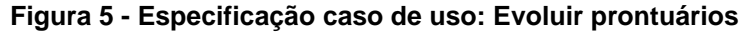

<span id="page-23-1"></span><span id="page-23-0"></span>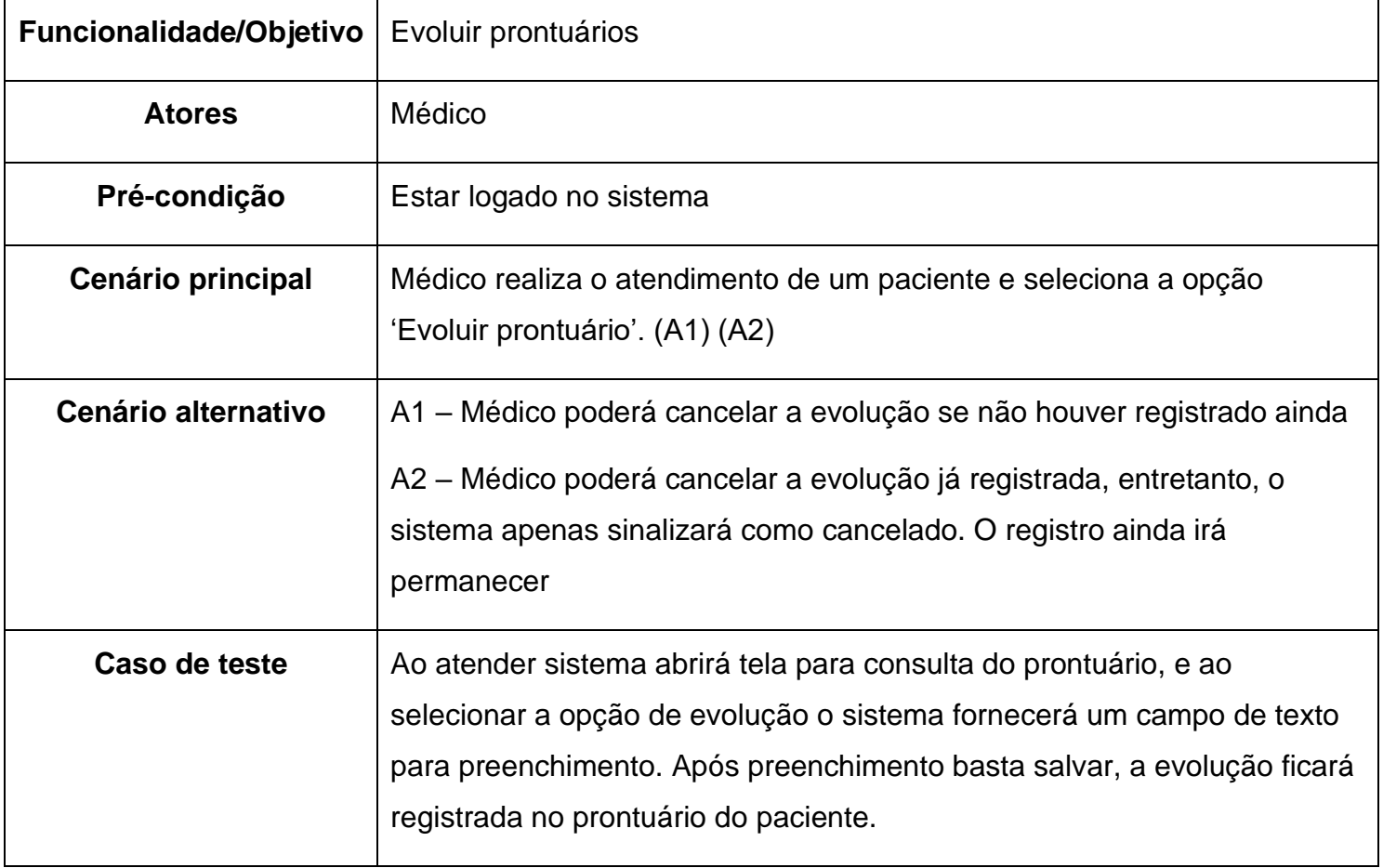

# <span id="page-24-2"></span>**3.8. ESPECIFICAÇÃO CASO DE USO – LANÇAR CONSUMO**

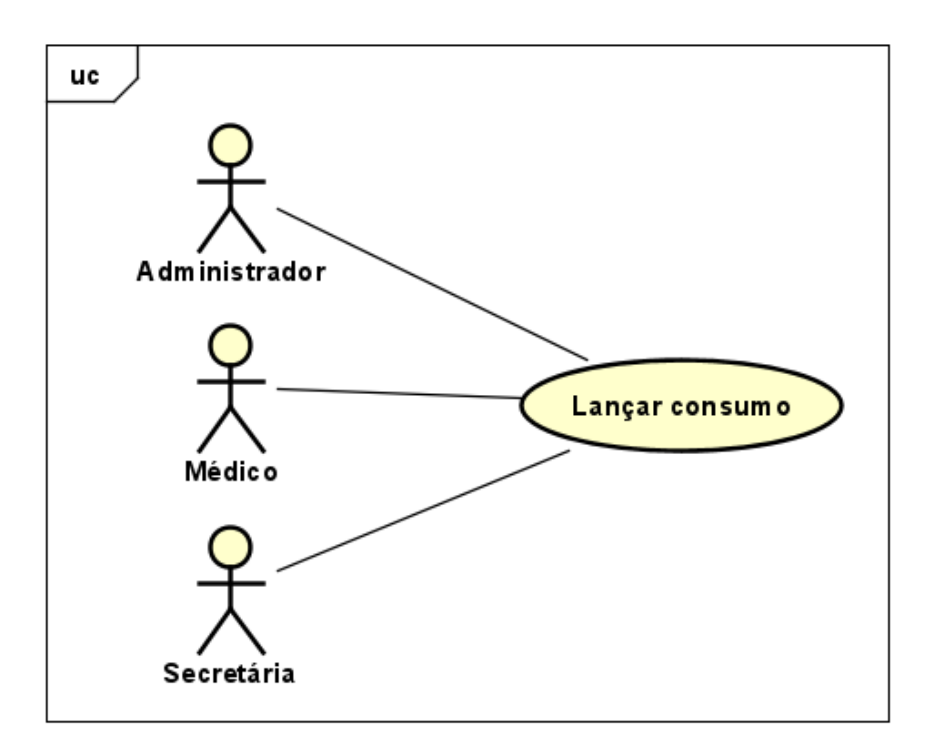

#### **Figura 6 - Especificação caso de uso: Lançar consumo**

<span id="page-24-1"></span><span id="page-24-0"></span>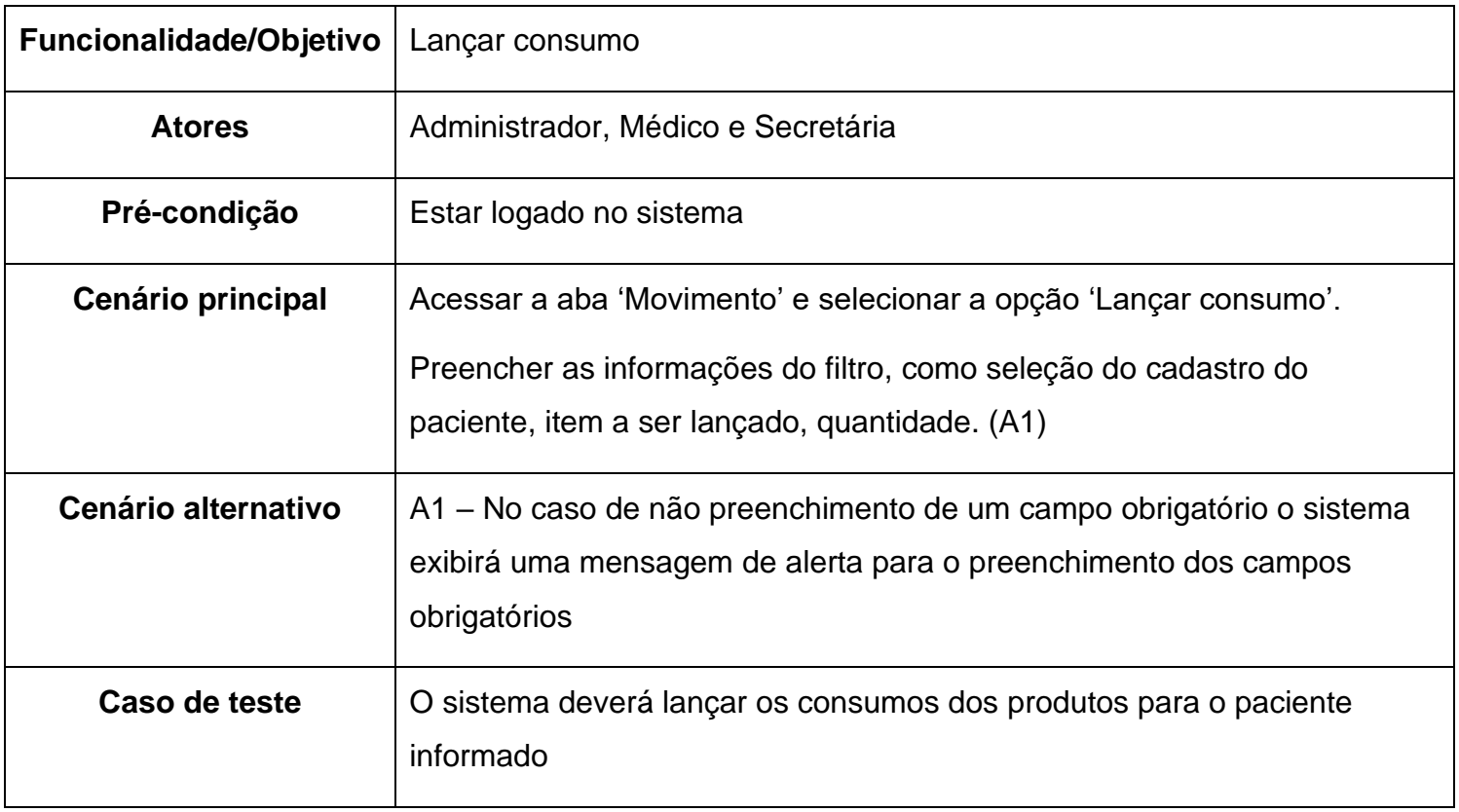

# <span id="page-25-2"></span>**3.9. ESPECIFICAÇÃO CASO DE USO – CADASTRAR CLIENTES**

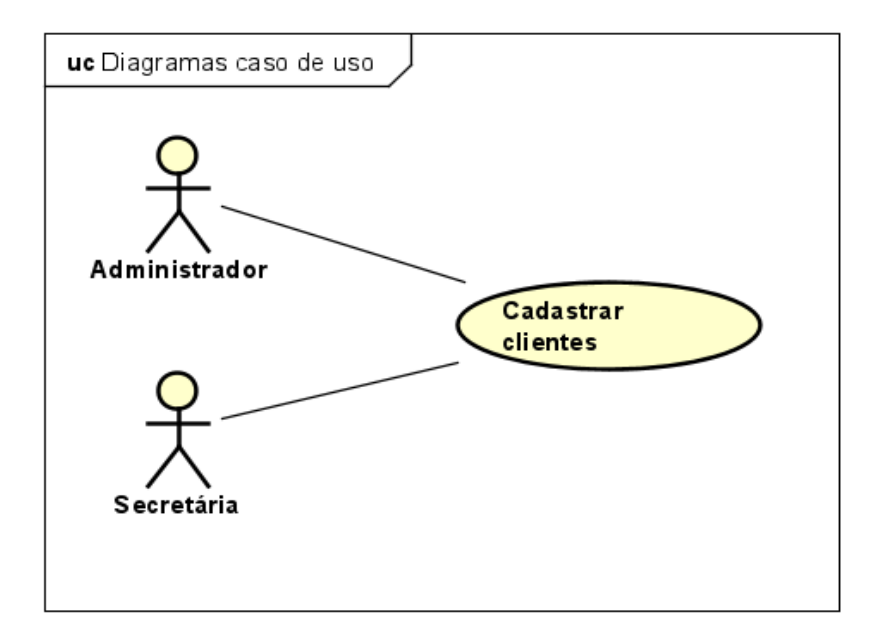

**Figura 7 - Especificação caso de uso: Cadastrar clientes**

<span id="page-25-1"></span><span id="page-25-0"></span>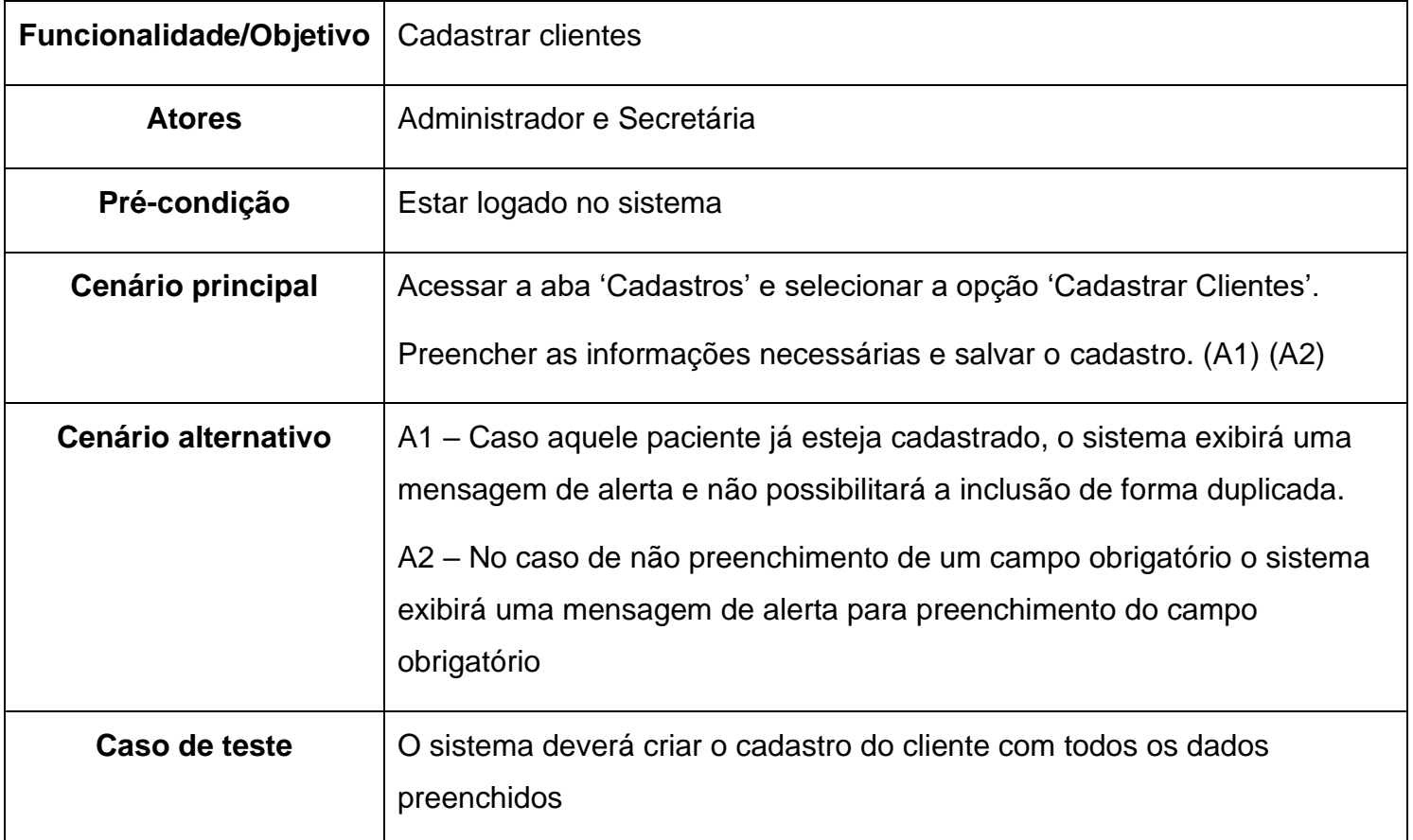

## <span id="page-26-2"></span>**3.10. ESPECIFICAÇÃO CASO DE USO – CADASTRAR COLABORADORES**

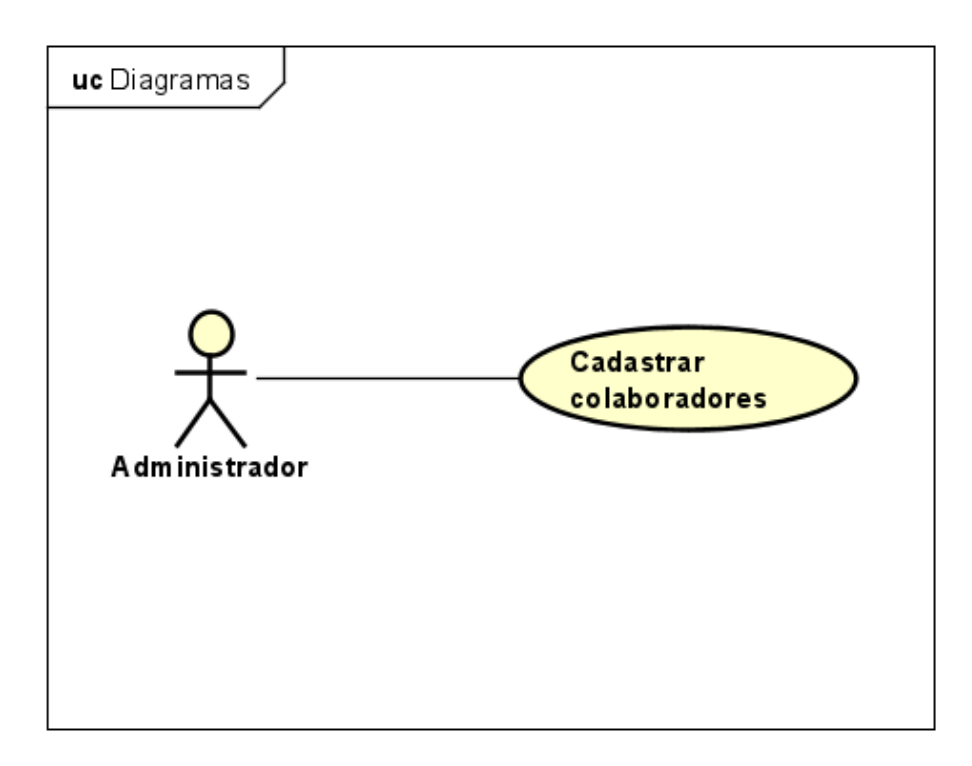

#### **Figura 8 - Especificação caso de uso: Cadastrar colaboradores**

<span id="page-26-0"></span>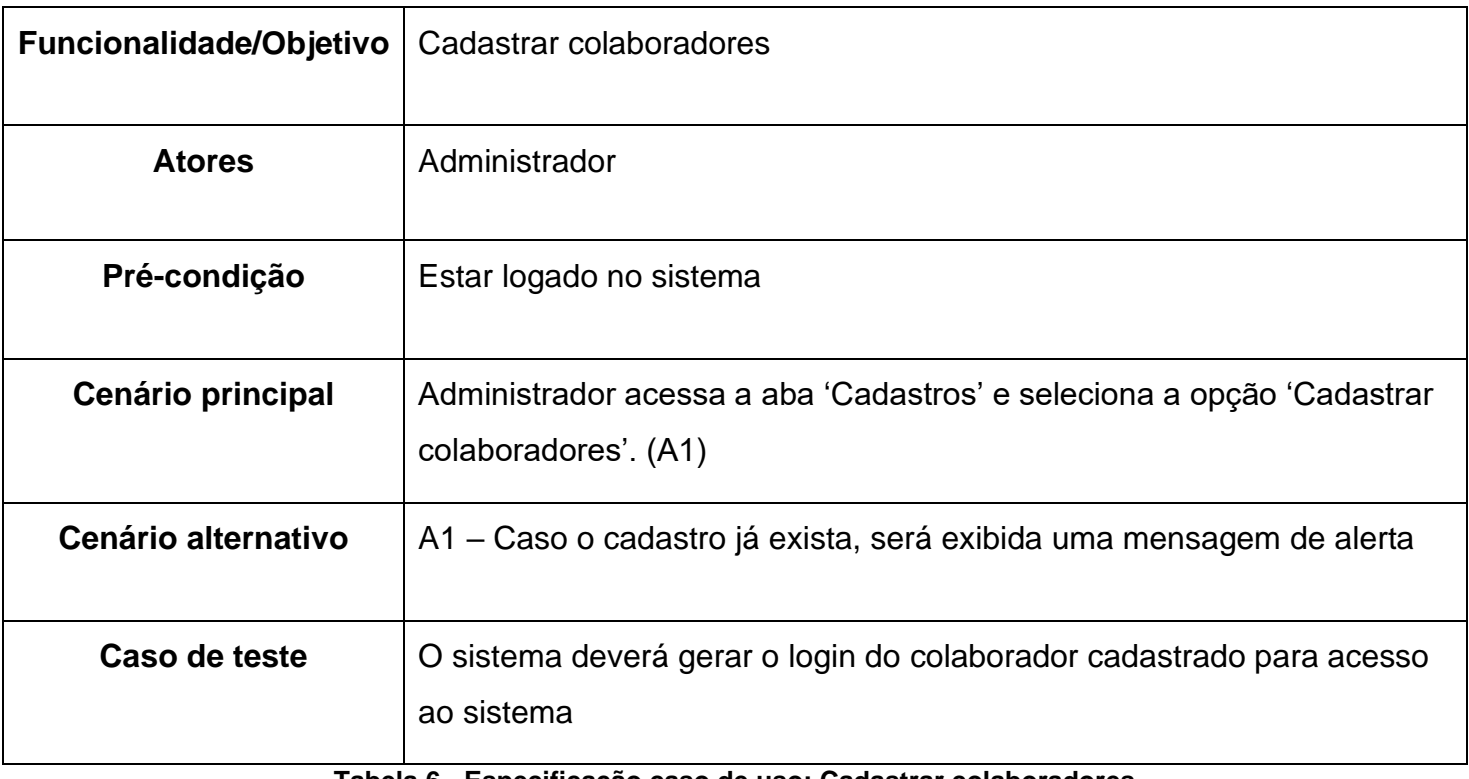

<span id="page-26-1"></span>**Tabela 6 - Especificação caso de uso: Cadastrar colaboradores**

# <span id="page-27-2"></span>**3.11. ESPECIFICAÇÃO CASO DE USO – RELATÓRIO DE CONSULTA**

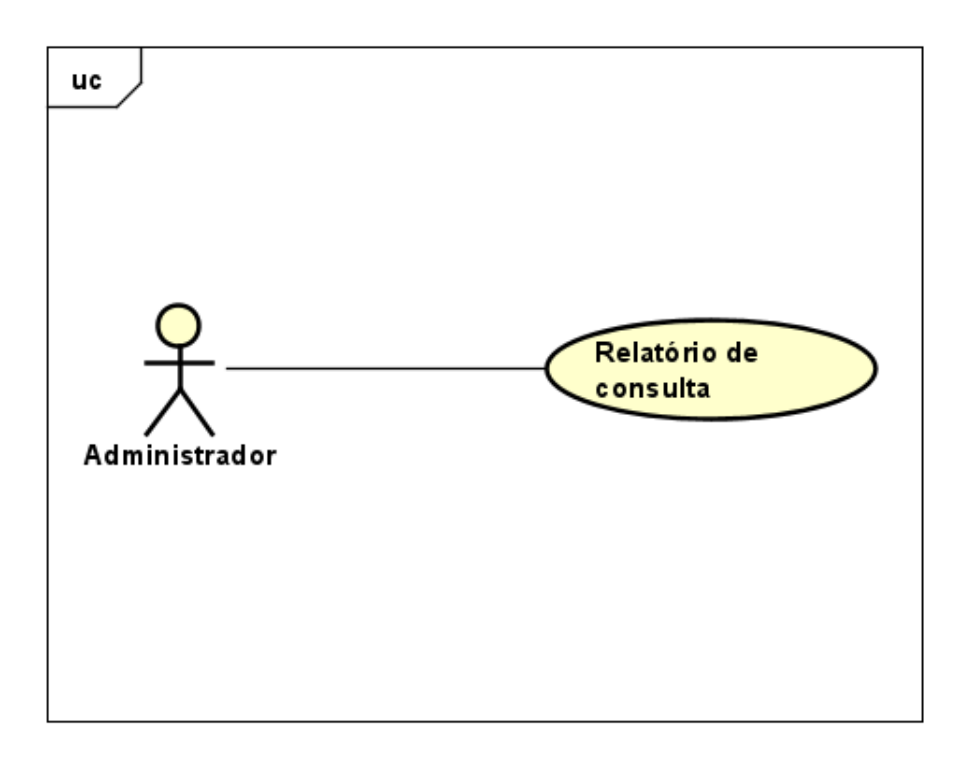

#### **Figura 9 - Especificação caso de uso: Relatório de consulta**

<span id="page-27-0"></span>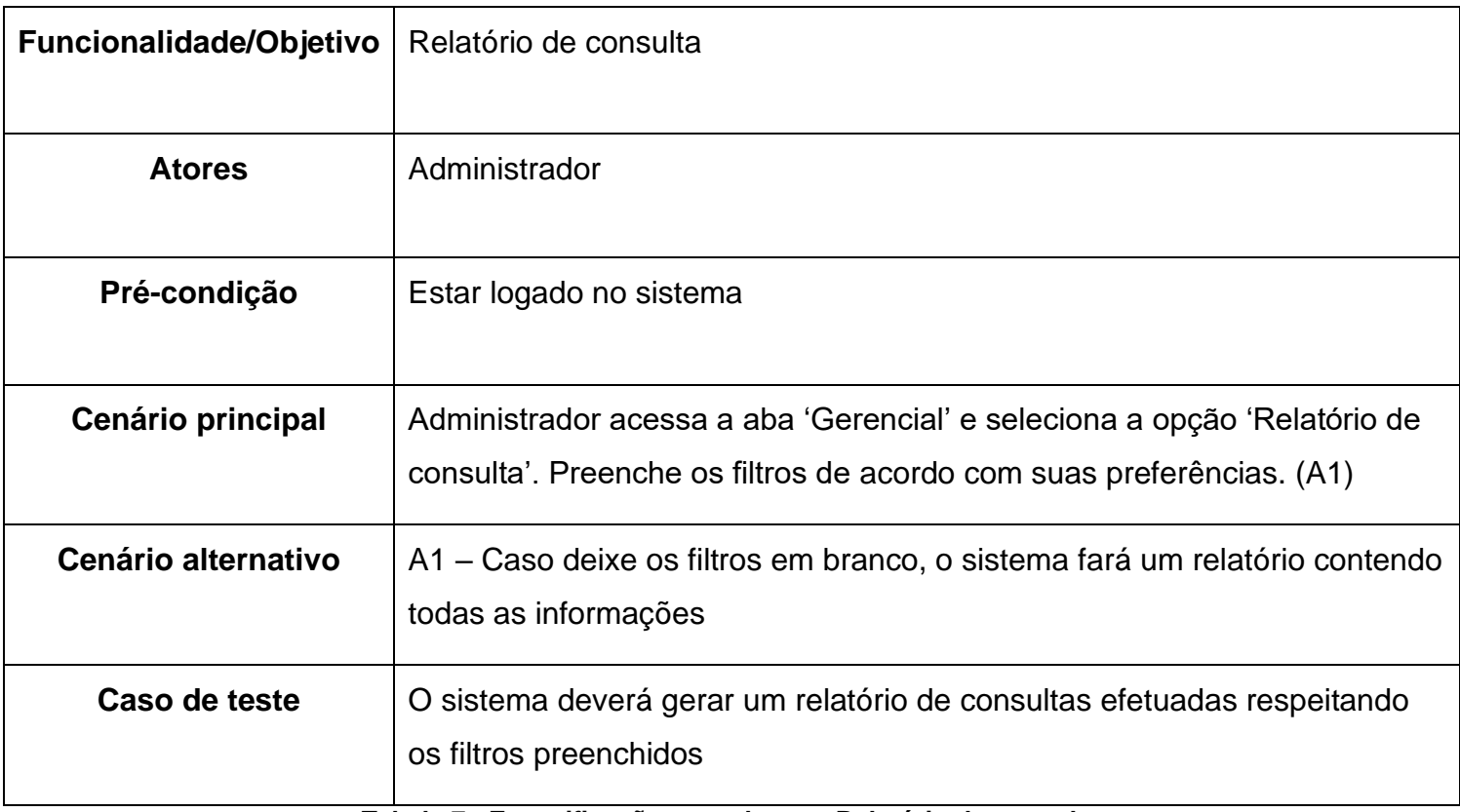

<span id="page-27-1"></span>**Tabela 7 - Especificação caso de uso: Relatório de consulta**

# <span id="page-28-2"></span>**3.12. ESPECIFICAÇÃO CASO DE USO – RELATÓRIO ESTOQUE**

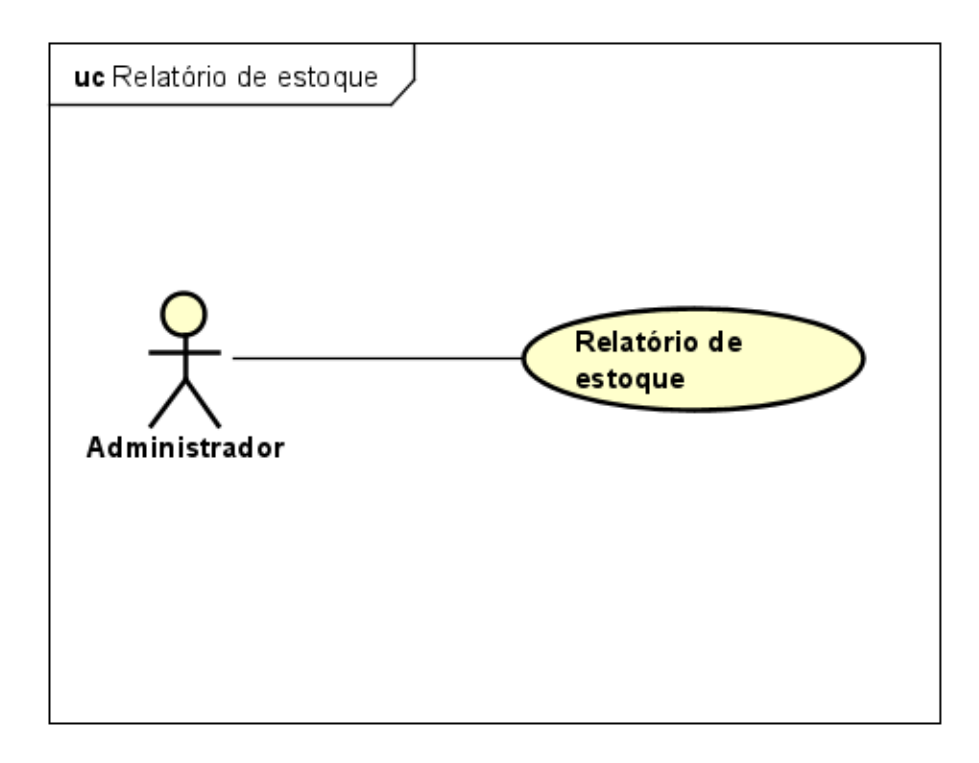

**Figura 10 - Especificação caso de uso: Relatório estoque**

<span id="page-28-1"></span><span id="page-28-0"></span>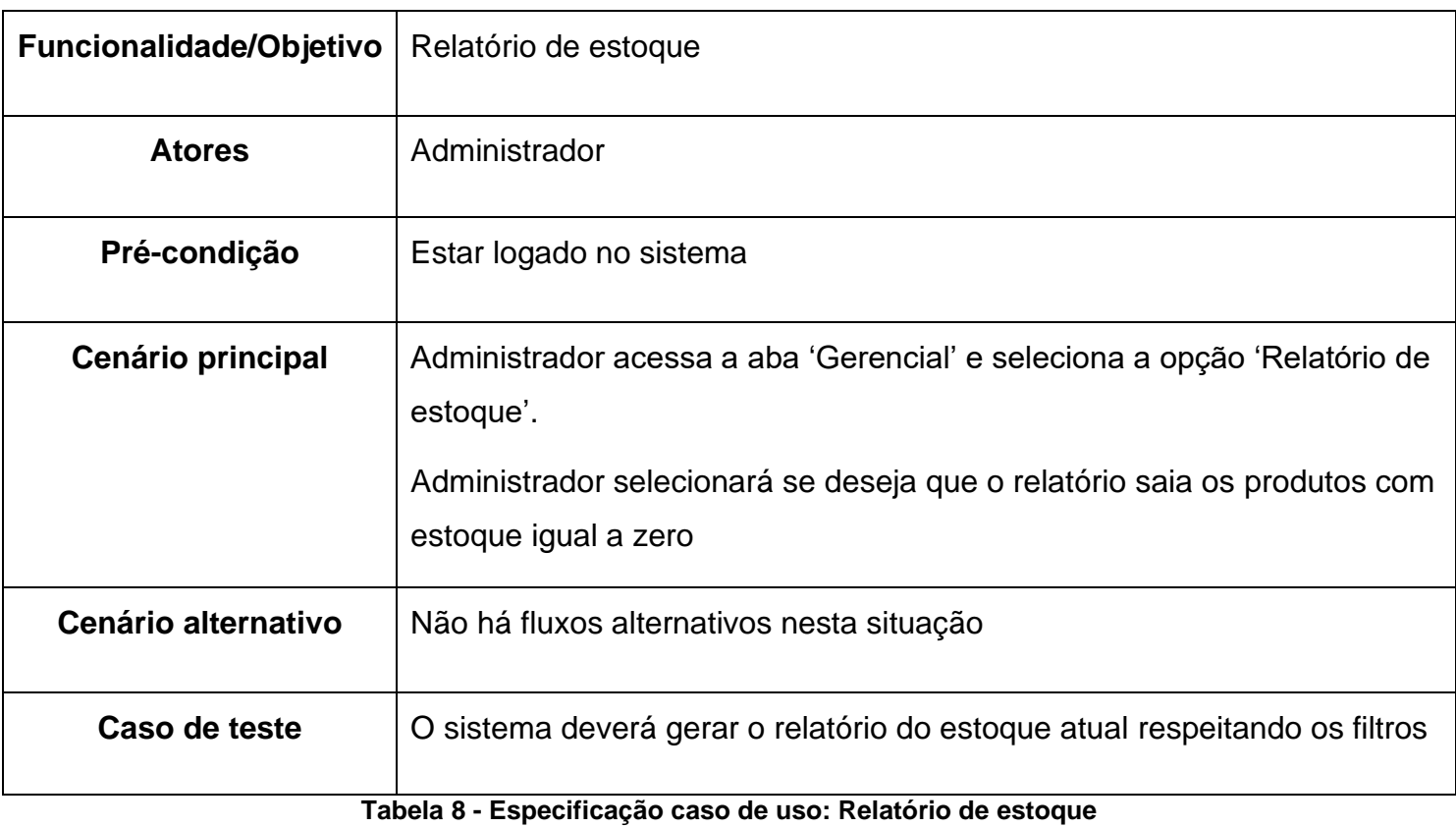

## <span id="page-29-0"></span>**3.13. DIAGRAMA DE CLASSE**

O diagrama de classe é uma das principais ferramentas utilizadas na modelagem de sistemas orientados a objetos, sendo fundamental para representar a estrutura das classes que compõem o sistema, seus atributos e métodos, além das relações e interações entre elas (Larman, 2005).

Segundo Pereira (2016), o diagrama de classe é uma técnica visual que facilita a compreensão do sistema e sua organização, permitindo que os desenvolvedores possam analisar e entender com clareza a estrutura de classes do sistema. Com isso, é possível identificar problemas e realizar melhorias em fases iniciais do desenvolvimento.

A Figura 11 ilustra o diagrama de classe deste projeto.

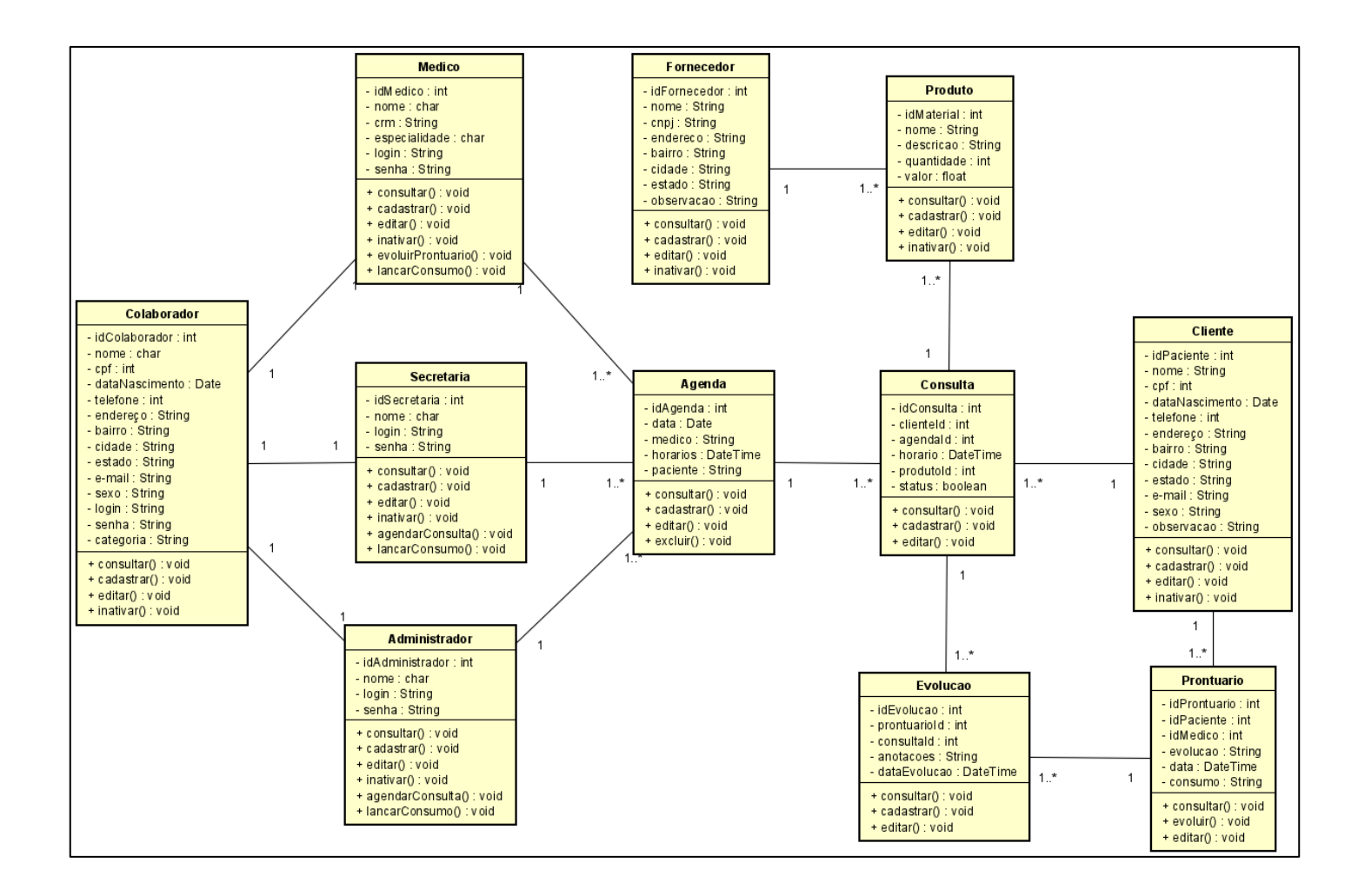

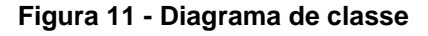

## <span id="page-30-0"></span>**3.14. DIAGRAMA DE ENTIDADE E RELACIONAMENTO**

O Diagrama de Entidade-Relacionamento (DER) é uma técnica de modelagem de dados desenvolvida por Peter Chen em 1976 e amplamente utilizada em projetos de sistemas de informação e bancos de dados (Heuser, 2001). Ele é uma ferramenta importante para ajudar os analistas de sistemas e desenvolvedores a entenderem as necessidades do sistema, permitindo a representação visual da estrutura de dados. A Figura 12 representa o diagrama de Entidade-Relacionamento para o sistema de Gestão Web para Clínicas e Consultórios.

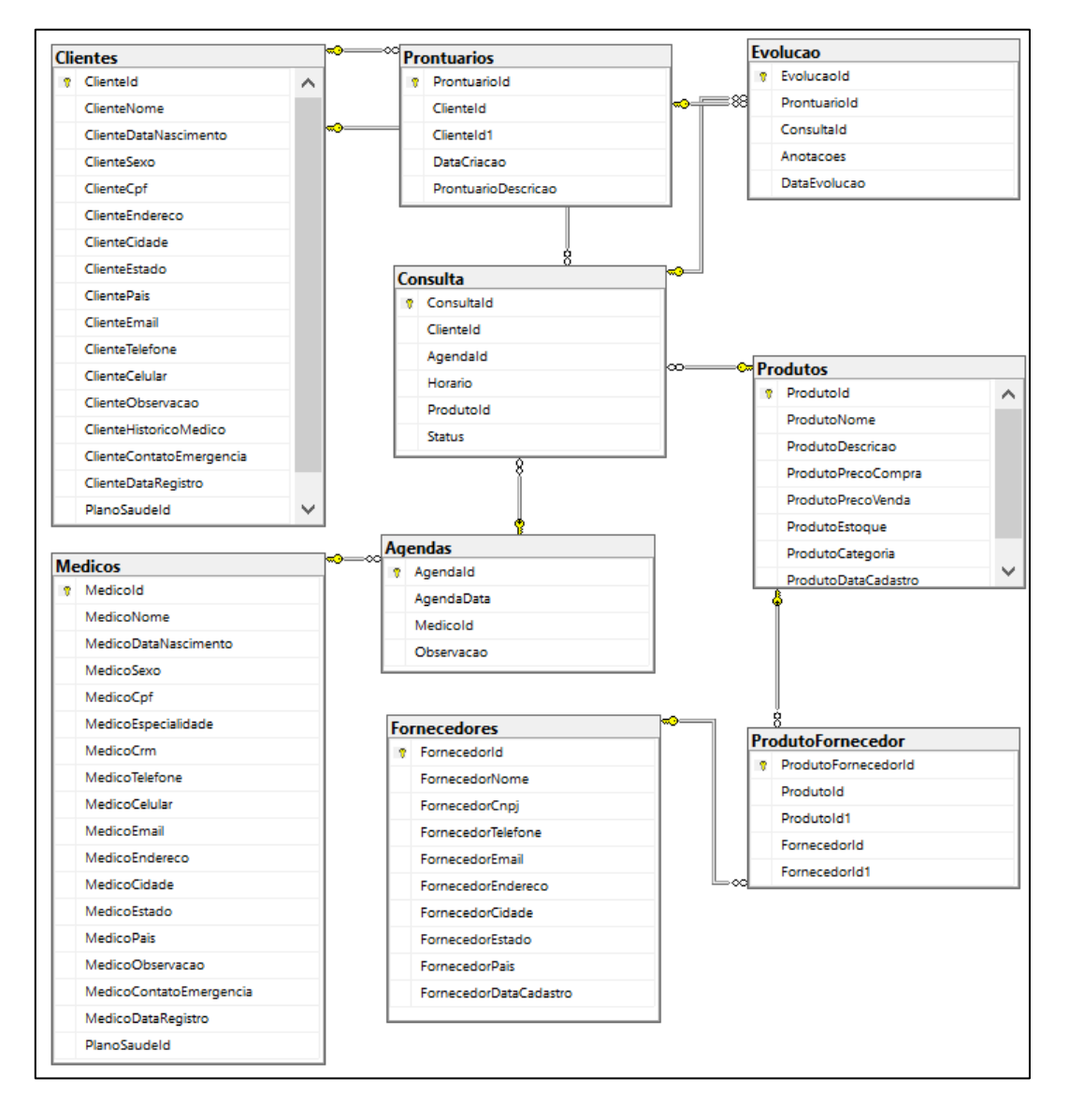

**Figura 12 – Diagrama de entidade-relacionamento**

### <span id="page-31-0"></span>**3.15. DIAGRAMA DE ATIVIDADE**

Diagrama de atividade é uma ferramenta de modelagem de processos que mostra a sequência de atividades em um fluxo de trabalho. Segundo Pires et al. (2020), o Diagrama de Atividades é uma das técnicas mais populares da UML (*Unified Modeling Language*), utilizada para ilustrar o fluxo de controle, os eventos que desencadeiam as atividades e as condições que determinam a continuidade do fluxo. Eles são uma forma clara e visual de comunicar os processos de um projeto de forma compreensível a todas as partes envolvidas.

## <span id="page-31-1"></span>**3.16. DIAGRAMA DE ATIVIDADE: AGENDAR CONSULTA**

Na Figura 13, apresentamos o processo de agendamento de consultas por parte da secretaria.

O processo inicia com a secretaria recebendo a solicitação de agendamento do cliente. A primeira etapa é verificar se o cliente já possui cadastro no sistema. Se o cadastro existir, a consulta é agendada imediatamente. Se não houver cadastro, a secretaria o registra antes de prosseguir para o agendamento da consulta.

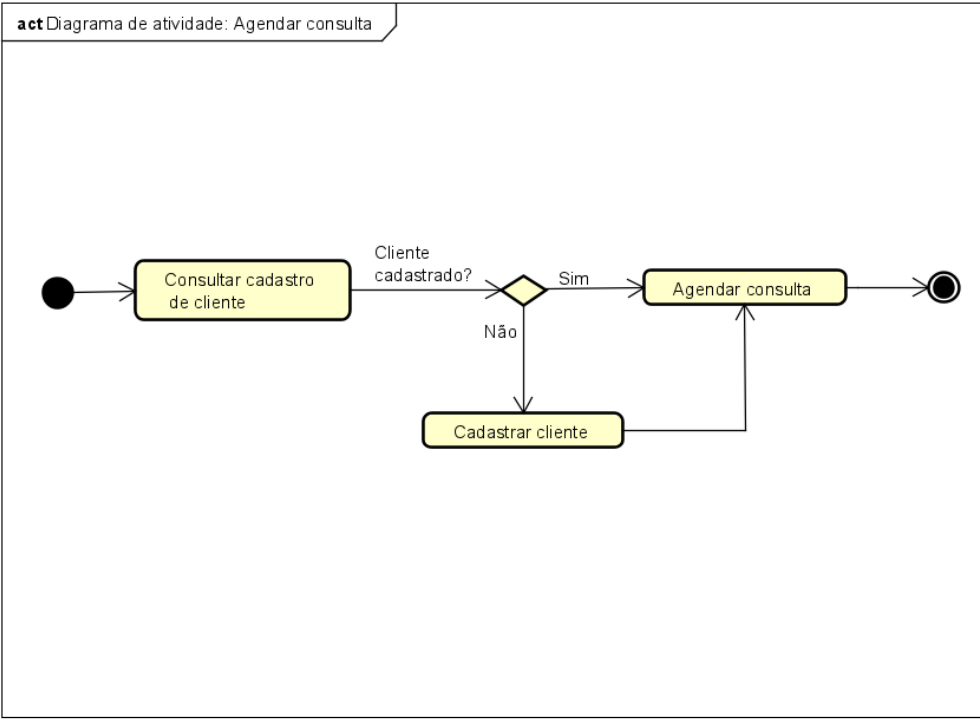

**Figura 13 - Diagrama de atividade: Agendar consulta**

Na Figura 14, ilustramos o processo de atendimento ao cliente por parte do médico.

O processo tem início com o médico consultando a agenda. A primeira etapa consiste em verificar se o cliente está com um horário previamente agendado. Caso o agendamento esteja realizado, o médico procede diretamente ao atendimento do cliente. Porém, se não houver um agendamento registrado, o fluxo direciona para a etapa de agendamento, realizada pela secretaria. Após o agendamento, o médico efetua o atendimento ao cliente.

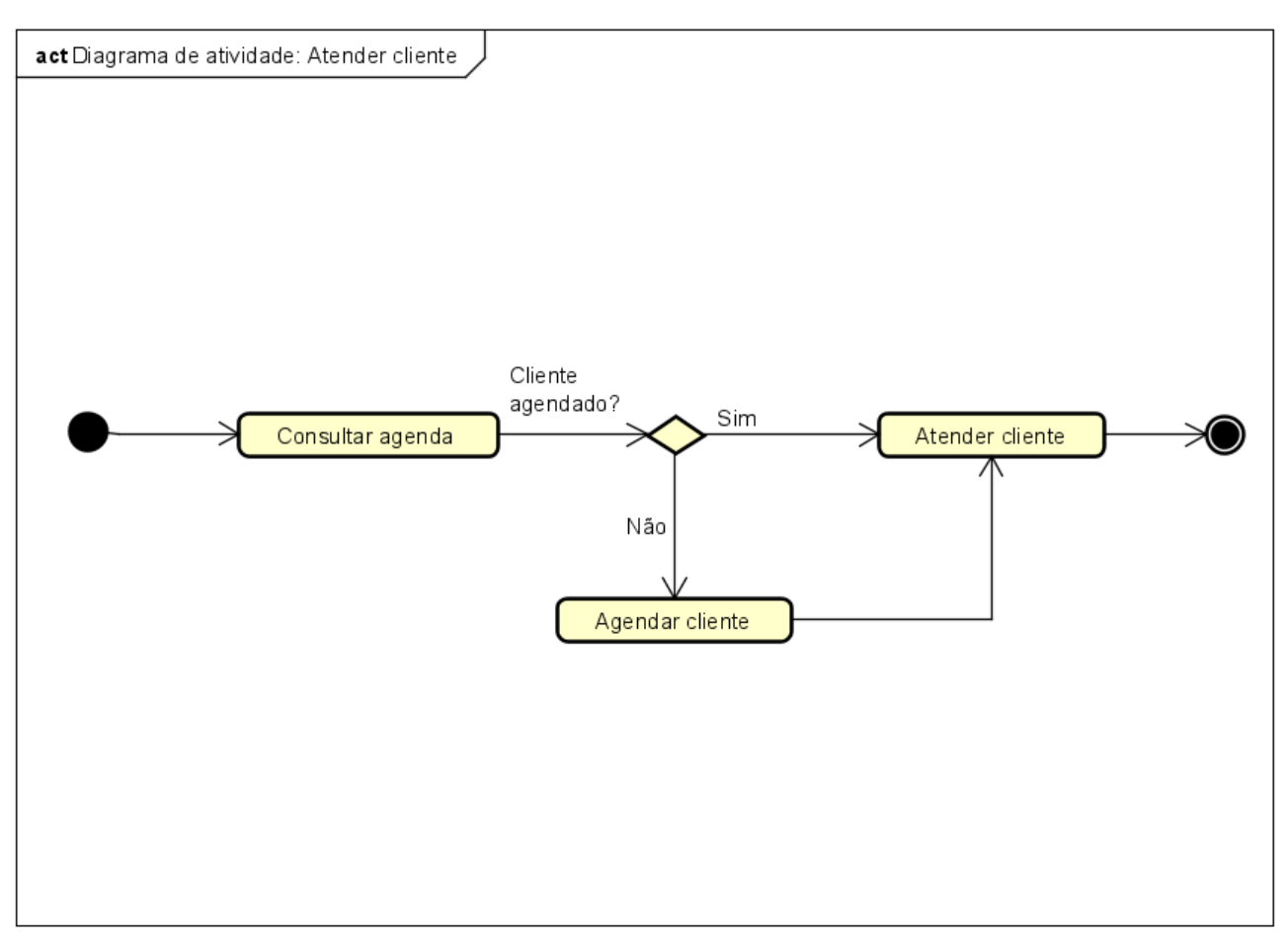

**Figura 14 - Diagrama de atividade: Atender cliente**

## <span id="page-32-0"></span>**3.17. DIAGRAMA DE ATIVIDADE: CADASTRAR CLIENTE**

Na Figura 15, destacamos o processo relacionado ao cadastro do cliente.

O processo se inicia com a necessidade de consultar os cadastros de cliente no sistema. A primeira etapa consiste em verificar se o cadastro do cliente em questão já está registrado.

Se o cadastro existir, o processo é concluído. Porém, se o cadastro não for encontrado, o fluxo segue para a etapa de cadastro do cliente, onde suas informações serão devidamente registradas no sistema. Após a conclusão do cadastro, o processo é encerrado.

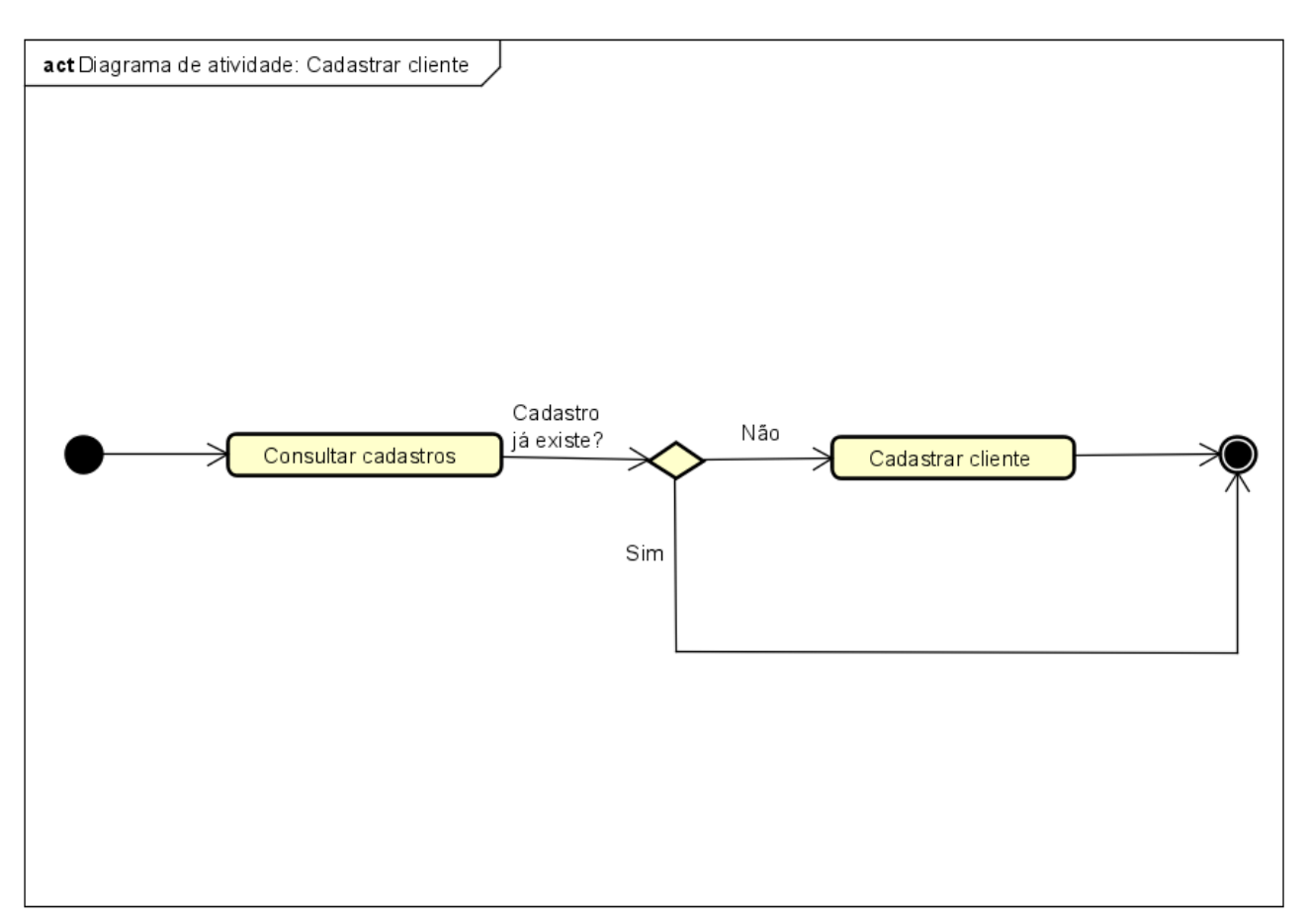

**Figura 15 - Diagrama de atividade: Cadastrar cliente**

## <span id="page-33-0"></span>**3.18. DIAGRAMA DE ATIVIDADE: EVOLUIR PRONTUÁRIO**

Na Figura 16, ilustramos o processo de evolução de prontuário.

O fluxo tem início com a consulta à agenda para verificar se o cliente está agendado. Se o cliente estiver agendado, o processo segue para a etapa de atendimento ao cliente, onde o médico realiza o atendimento necessário. Posteriormente, o processo avança para a fase de evoluir o prontuário, na qual são registradas as informações e evoluções do cliente durante o atendimento. Por outro lado, se o cliente não estiver agendado, a secretária inicia o processo agendando o cliente. Após o agendamento, o médico realiza o atendimento e, em seguida, ocorre a evolução do prontuário.

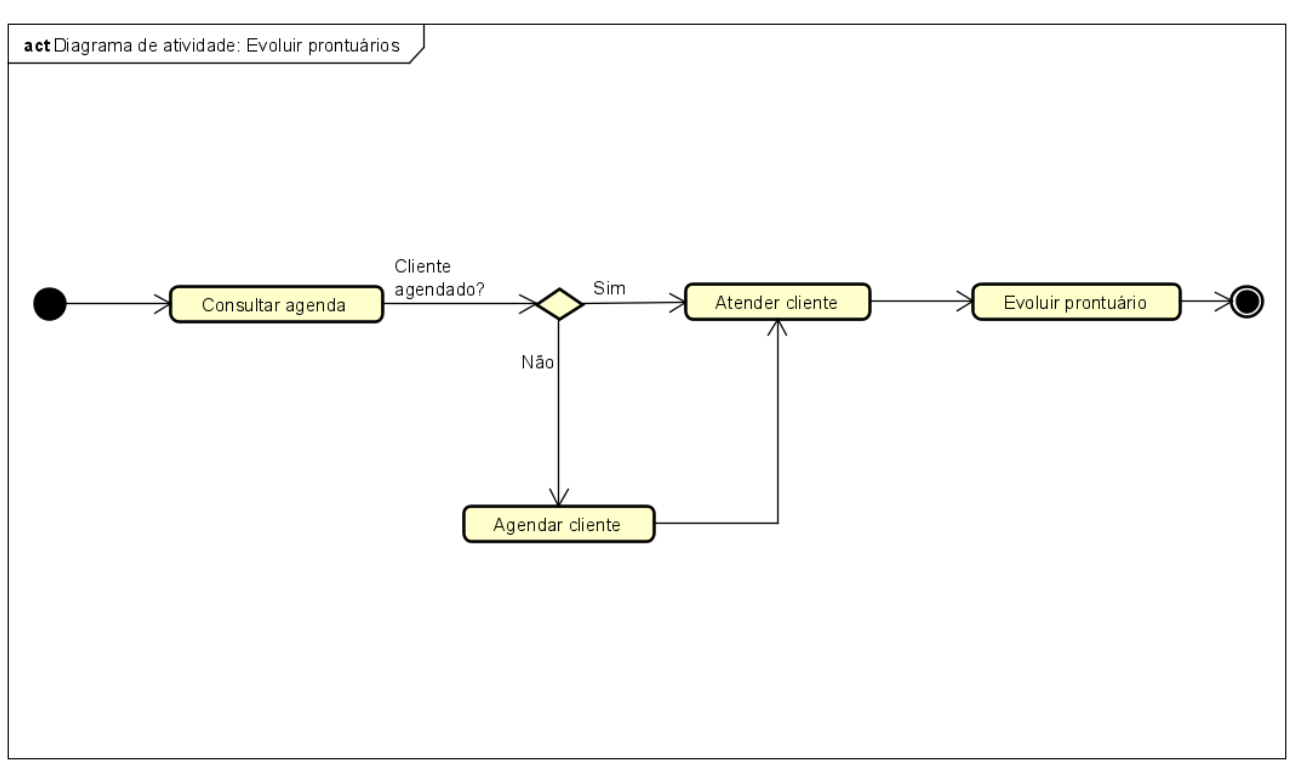

**Figura 16 - Diagrama de atividade: Evoluir prontuário**

## <span id="page-34-0"></span>**3.19. DIAGRAMA DE ATIVIDADE: LANÇAR CONSUMO**

Na Figura 17, apresentamos o processo de lançamento de consumo.

O procedimento tem início com a consulta ao cadastro do cliente para verificar se o mesmo já está registrado no sistema. Caso o cliente esteja cadastrado, o processo segue para a etapa de lançamento de consumo, na qual são registrados os produtos ou serviços utilizados pelo cliente.

Porém, se o cliente não estiver cadastrado, a primeira medida é efetuar o seu registro no sistema, o que é seguido pelo lançamento do consumo dos produtos ou serviços utilizados por ele.

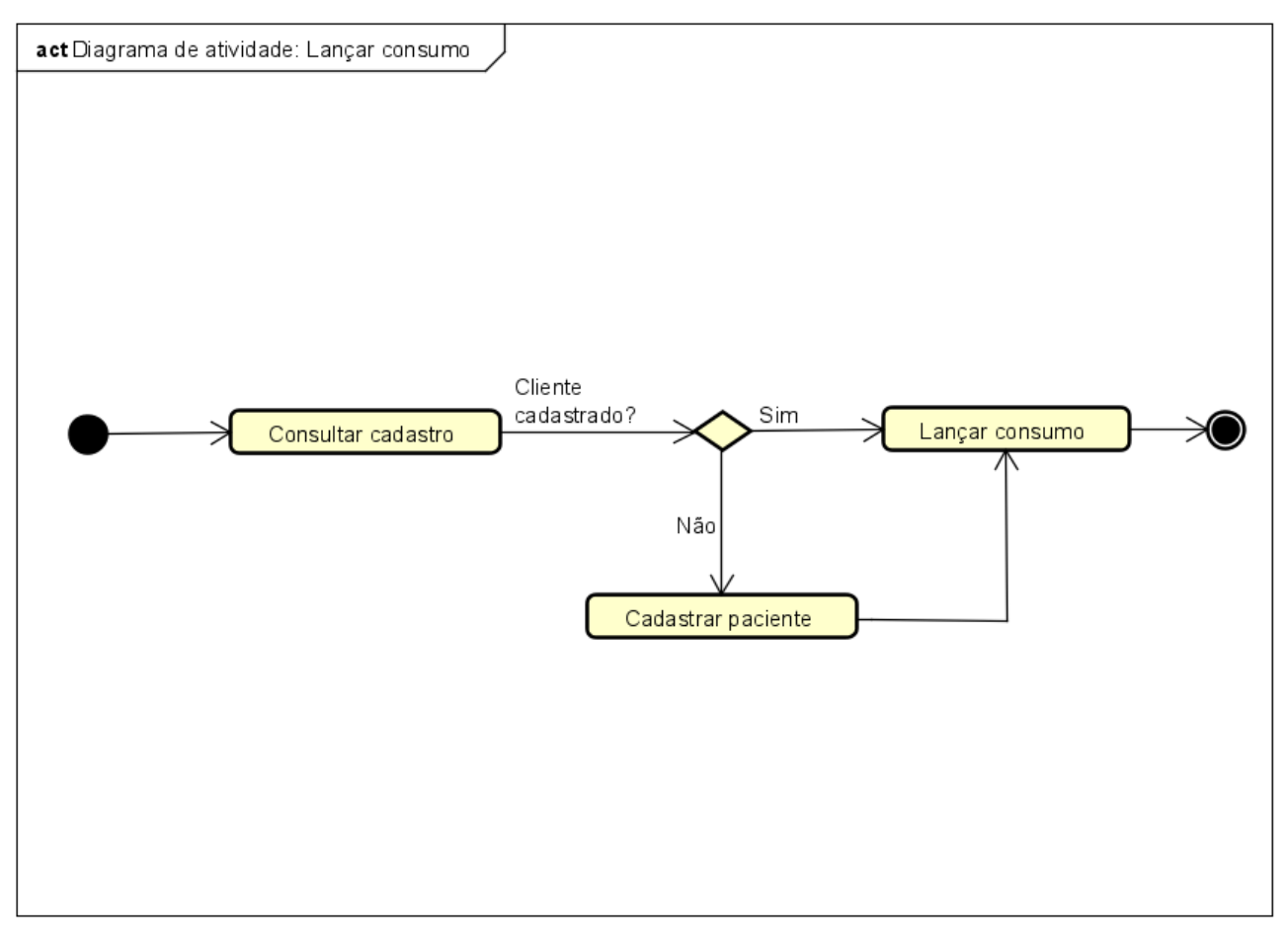

**Figura 17 - Diagrama de atividade: Lançar consumo**

## <span id="page-35-0"></span>**3.20. IMPLEMENTAÇÃO DO SISTEMA WEB PARA GESTÃO DE CLÍNICAS E CONSULTÓRIOS**

Neste segmento, exploraremos a execução do projeto do sistema web para gestão de clínicas e consultórios, enfatizando seus propósitos, as abordagens incorporadas e algumas das funcionalidades principais que foram criadas. É importante salientar que o sistema foi implementado e, nesse contexto, a abordagem oferece um panorama abrangente das etapas já concretizadas até o presente momento.

### <span id="page-36-0"></span>**3.21. METAS DA IMPLEMENTAÇÃO**

O principal objetivo da implementação do sistema web para a gestão de clínicas e consultórios é criar uma plataforma eficaz e eficiente. Para alcançar esse objetivo, a implementação envolve o gerenciamento de processos operacionais e administrativos desses locais de maneira mais inteligente. A intenção é automatizar tarefas, aprimorar a gestão e possibilitar o agendamento de consultas, bem como a atualização de prontuários. Essas funcionalidades são facilitadas por uma interface simples e de fácil utilização.

## <span id="page-36-1"></span>**3.22. MÉTODO UTILIZADO**

Durante a etapa de implementação do sistema, optamos por uma abordagem que valoriza a flexibilidade e a evolução constante. Nosso foco foi no desenvolvimento passo a passo, permitindo a inclusão incremental de funcionalidades. Colaboramos de perto com todas as partes interessadas, garantindo que as funcionalidades que estávamos construindo estivessem alinhadas com as necessidades reais das clínicas e consultórios.

### <span id="page-36-2"></span>**3.23. RECURSOS PRINCIPAIS IMPLEMENTADOS**

Durante o processo de implementação, concentramos nossos esforços em algumas das funcionalidades centrais que são indispensáveis para o funcionamento operacional do sistema. Sendo eles:

- 1. **Cadastro de Clientes, Médicos e Colaboradores:** Criamos a função e tela para efetuar registros e realizar a gestão dos dados de pacientes, médicos e membros da equipe. Isso englobou a funcionalidade de cadastro e a manutenção dos respectivos registros.
- 2. **Abertura de agendas:** Implementamos a funcionalidade que permite a abertura de agendas para os médicos. Este recurso de abertura de agenda será empregado para o agendamento das consultas.
- 3. **Agendamento de consultas:** A capacidade de agendar consultas foi implementada, utilizando as agendas previamente abertas. Isso possibilita uma organização

eficiente dos compromissos dos médicos, permitindo o agendamento dos horários específicos para atendimento aos pacientes agendados.

## <span id="page-37-0"></span>**3.24. TELAS DESENVOLVIDAS**

Com o intuito de proporcionar uma prévia do sistema desenvolvido, compartilhamos uma seleção das telas mais pertinentes:

A Figura 18 retrata a página de início do sistema. A sigla SGW presente na figura 18 representa "Sistema de Gestão Web".

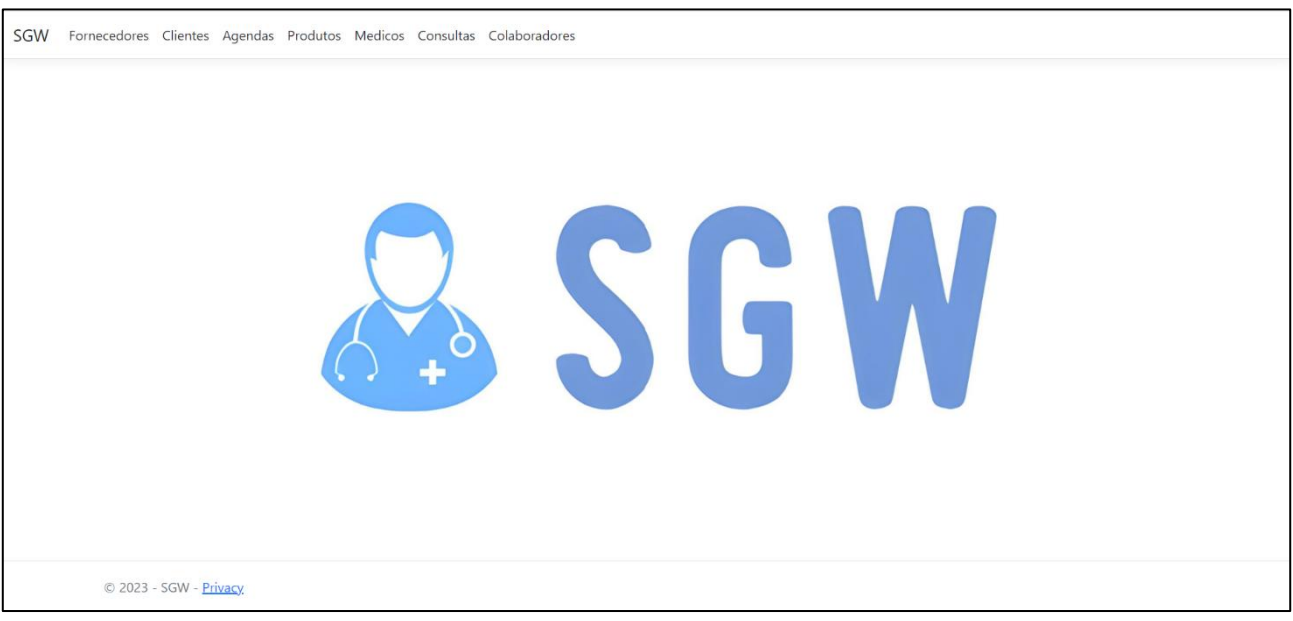

**Figura 18 - Tela inicial da aplicação**

A Figura 19 exibe a tela de cadastro de clientes que foi desenvolvida. Nesta interface, os usuários podem inserir informações essenciais dos clientes de forma eficiente.

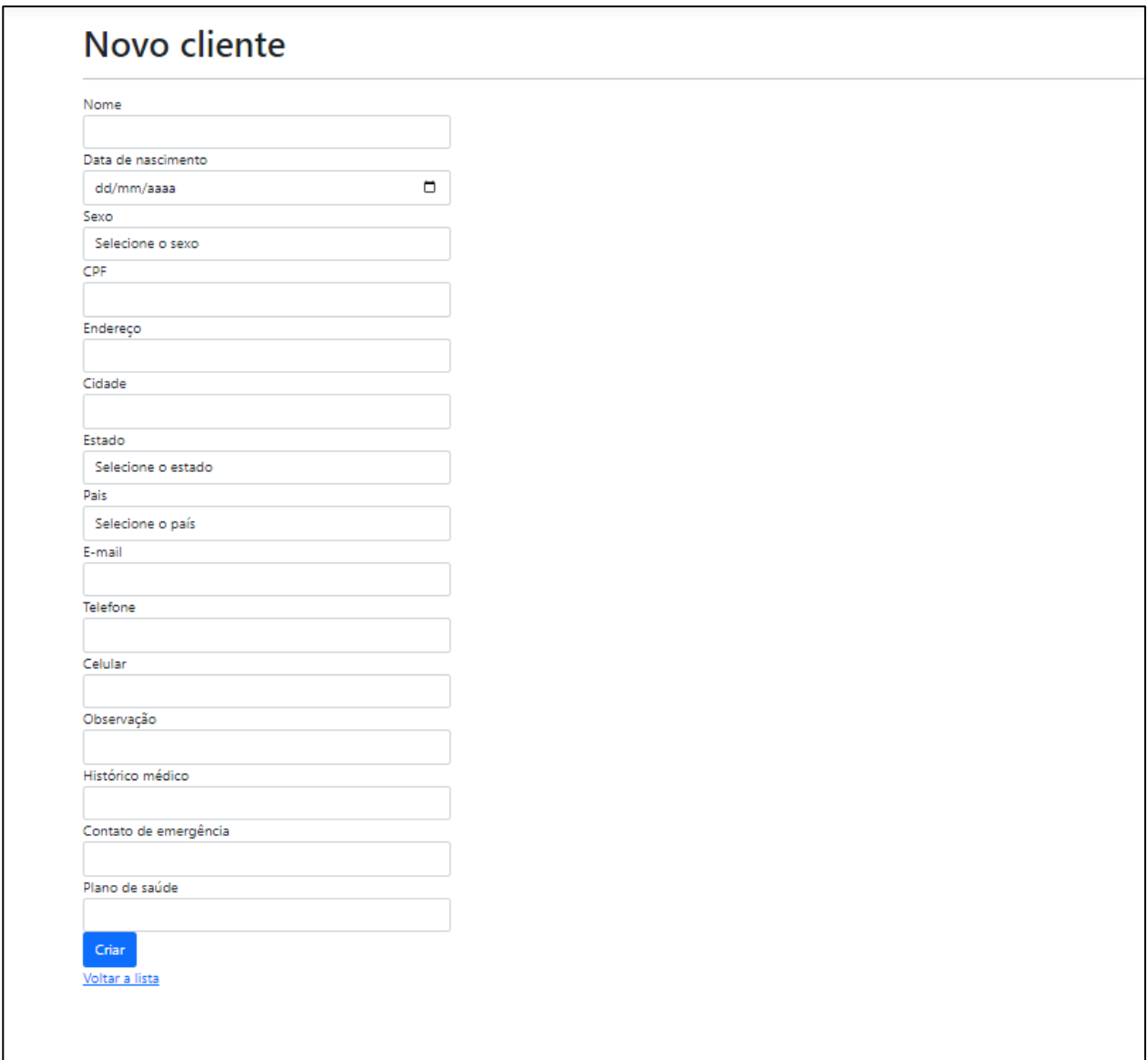

**Figura 19 - Tela de cadastro de clientes**

A Figura 20 ilustra a tela que foi elaborada para representar as agendas médicas abertas. Nessa interface, destaca-se a presença de um prático filtro que permite aos usuários selecionar agendas específicas por dia. A inclusão desse recurso visa aprimorar a facilidade de visualização e acesso às agendas conforme a necessidade.

| <b>Agendas</b>    |                 |            |                             |   |
|-------------------|-----------------|------------|-----------------------------|---|
| Nova agenda       |                 |            |                             |   |
| Filtrar por Data: |                 |            |                             |   |
| dd/mm/aaaa        |                 |            |                             | □ |
| Filtrar           |                 |            |                             |   |
| Data da agenda    | Médico          | Observacao |                             |   |
|                   |                 |            |                             |   |
| 30/08/2023        | Giovanni Marcos |            | Editar   Detalhes   Deletar |   |
| 30/08/2023        | José Marcos     |            | Editar   Detalhes   Deletar |   |
| 31/08/2023        | Giovanni Marcos |            | Editar   Detalhes   Deletar |   |

**Figura 20 - Tela de agendas abertas**

A Figura 21 ilustra a tela designada para o agendamento de consultas, oferecendo aos usuários a facilidade de selecionar tanto o paciente quanto a agenda desejada.

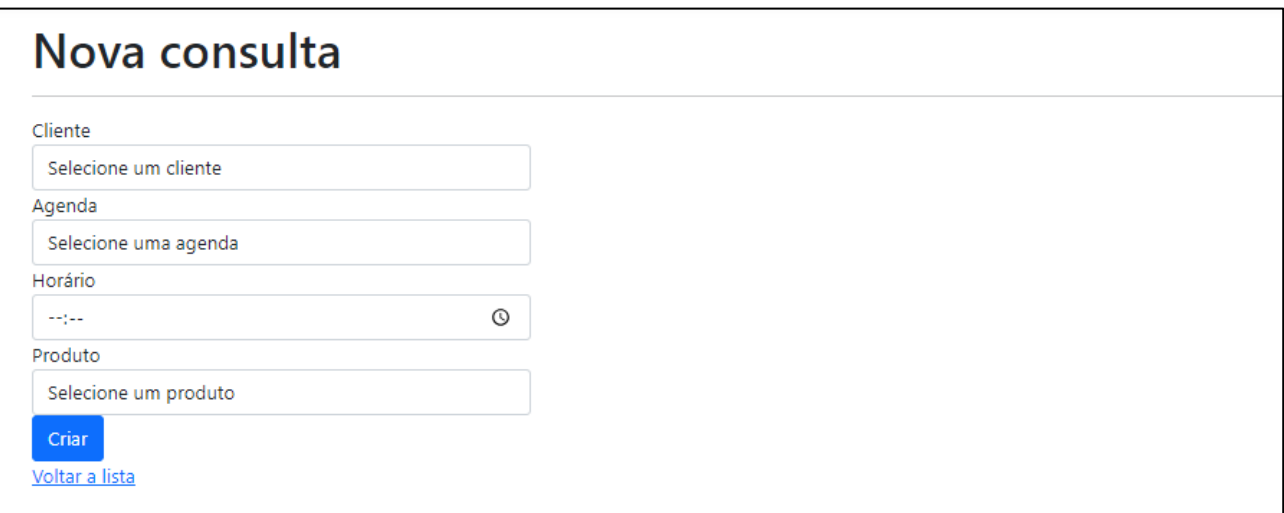

**Figura 21 - Tela de agendamento de consulta**

## <span id="page-40-0"></span>**4. CONSIDERAÇÕES FINAIS**

A aplicação desenvolvida é uma ferramenta útil para a gestão de clínicas e consultórios, pois ajuda no processo de agendamento de consultas, controle financeiro, gerenciamento de prontuários e evoluções, agendamento de procedimentos e geração de relatórios. Buscamos atender às necessidades dos pacientes e colaboradores para melhorar a qualidade e rapidez do atendimento.

É importante destacar que a criação da aplicação exigiu o uso de tecnologias e metodologias apropriadas, além de uma análise cuidadosa das necessidades do públicoalvo. Pretende-se realizar atualizações e aprimoramentos constantes na aplicação para atender às mudanças do mercado.

Espera-se que a aplicação possa contribuir para a melhoria dos serviços prestados por clínicas e consultórios, aumentando a satisfação de pacientes e colaboradores. Embora reconheçamos que ainda há muito a ser feito, acreditamos que a aplicação possa ser uma pequena contribuição para o setor de saúde e para o desenvolvimento de novas soluções de gestão.

### <span id="page-40-1"></span>**4.1. TRABALHOS FUTUROS**

Para trabalhos futuros, está previsto o desenvolvimento de relatórios abrangentes que englobem consultas, evoluções e informações financeiras. Além disso, está planejado o aprimoramento das funcionalidades existentes, com o objetivo de torná-las mais simples para a utilização dos usuários. Adicionalmente, a intenção é refinar o design do front-end para criar uma interface mais intuitiva e agradável.

## **REFERÊNCIAS**

<span id="page-41-0"></span>ALVES, C. L. Desenvolvimento Web com Microsoft SQL Server. São Paulo: Novatec, 2016.

CAMPOS, G. Microsoft lança Visual Studio 2022 com melhorias no desenvolvimento em .NET. Canaltech, 2022. Disponível em: https://canaltech.com.br/software/microsoft-lancavisual-studio-2022-com-melhorias-no-desenvolvimento-em-net-192023/. Acesso em: 20 fev. 2023.

CARVALHO, T. R.; MACHADO, F. S. Engenharia de requisitos de software. Elsevier, 2016.

CARVALHO, A. S.; SIQUEIRA, J. C. M.; ALMEIDA, R. C. Draw.io: Uma ferramenta para criação de diagramas. Revista de Engenharia e Tecnologia, v. 11, n. 2, p. 37-44, 2019.

COELHO, J. P. Banco de Dados: Fundamentos, Modelagem e Linguagem SQL. São Paulo: Novatec, 2019.

DEITEL, P. J.; DEITEL, H. M. C# 6 para programadores. Porto Alegre: Bookman, 2015.

FOINA, Paulo Rogério. Tecnologia de Informação. São Paulo: Atlas, 2001.

GARCIA, A.; BARROS, R. A. Técnicas de Modelagem de Software. São Paulo: Novatec Editora, 2019.

HEUSER, C. A. Projeto de Banco de Dados: Uma Visão Prática. Porto Alegre: Bookman, 2001.

JACOBSON, I. Engenharia de software orientada a objetos: uma abordagem guiada por casos de uso. ACM Press / Addison-Wesley Publishing Co., 1992.

LARMAN, C. Utilizando UML e padrões: uma introdução à análise e ao projeto orientados a objetos e ao desenvolvimento iterativo. 3. ed. Porto Alegre: Bookman, 2005.

LEÃO, A. M.; CARVALHO, M. M. A evolução tecnológica e suas implicações para a sociedade. Revista de Administração Contemporânea, v. 20, n. 5, p. 683-704, 2016.

MOURA, L. R. (1999). Gestão integrada da Informação. Dissertação (Mestrado em Ciência da Informação) - Escola Politécnica da Universidade de São Paulo, São Paulo.

MICROSOFT. Visual Studio 2022. 2022. Disponível em: <https://visualstudio.microsoft.com/pt-br/> Acesso em: 31 ago. 2023.

PEREIRA, J. P. F. Diagrama de classes UML: o que é e como utilizá-lo. Disponível em: https://www.devmedia.com.br/diagrama-de-classes-uml-o-que-e-e-como-utiliza-lo/28746. Acesso em: 4 fev. 2023.

PIRES, D. et al. Uma revisão sistemática sobre técnicas de modelagem de processos de negócio. Revista de Administração e Inovação em Saúde, v. 17, n. 4, p. 14-28, 2020.

PRESSMAN, Roger S. Engenharia de Software: uma abordagem profissional. Porto Alegre: AMGH, 2011.

SILVA, Jonas Welliton. Sistema de Gerenciamento de uma Clínica Multidisciplinar. Disponível em:

https://tcc.tsi.gp.utfpr.edu.br/attachments/approvals/46/GP\_COINT\_2016\_1\_JONAS\_WEL LITON\_DA\_SILVA\_PROPOSTA.pdf?1463752317. Acesso em: 14/10/2022.